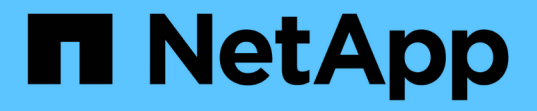

## 备份 **Oracle** 数据库 SnapCenter Software 4.7

NetApp January 18, 2024

This PDF was generated from https://docs.netapp.com/zh-cn/snapcenter-47/protect-sco/backupworkflow.html on January 18, 2024. Always check docs.netapp.com for the latest.

# 目录

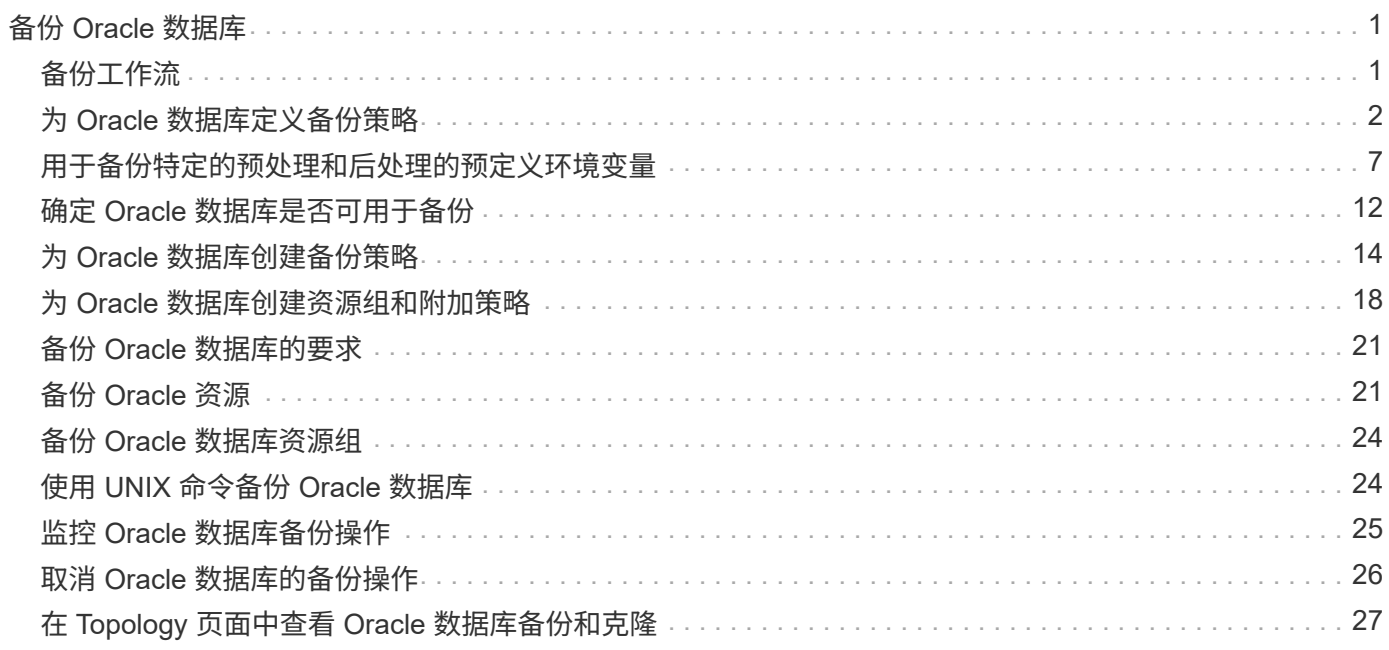

# <span id="page-2-0"></span>备份 **Oracle** 数据库

## <span id="page-2-1"></span>备份工作流

您可以为资源(数据库)或资源组创建备份。备份工作流包括规划,确定要备份的资源, 创建备份策略,创建资源组和附加策略,创建备份以及监控操作。

以下工作流显示了必须执行备份操作的顺序:

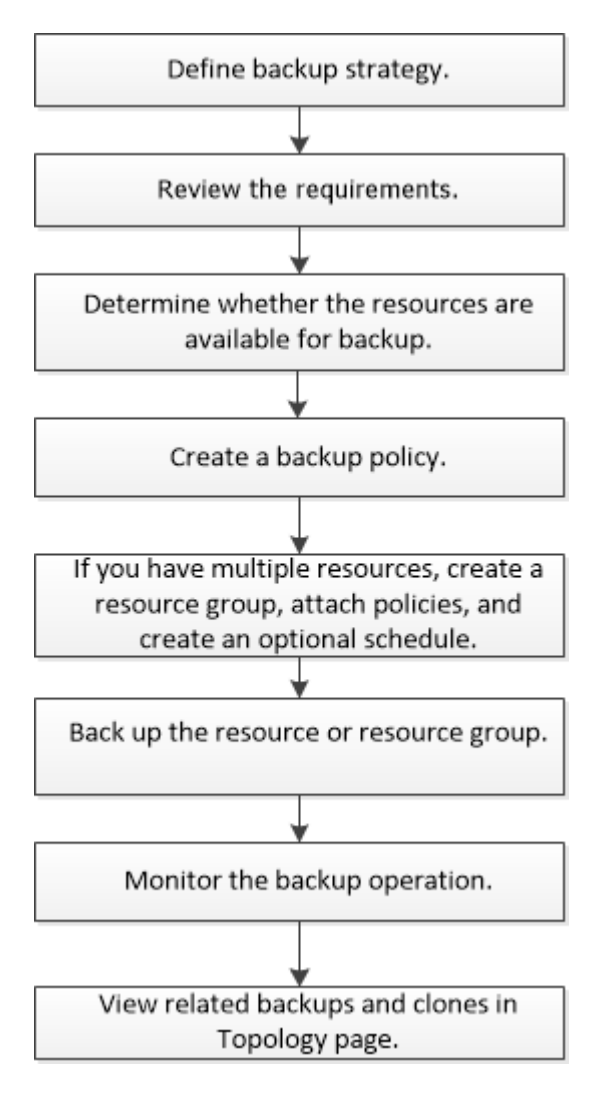

为 Oracle 数据库创建备份时,会在 Oracle 数据库主机上的 *\$ORACLE\_HOME/DBS* 目录中创建一个操作锁定 文件( *.sm\_lock\_dbsid* ),以避免对数据库执行多个操作。备份数据库后,操作锁定文件将自动删除。

但是,如果上次备份完成并显示警告,则操作锁定文件可能不会被删除,下次备份操作将进入等待队列。如果未 删除 \* 。 sm\_lock\_dbsid\* 文件,则此文件最终可能会被取消。在这种情况下,您必须执行以下步骤来手动删除 操作锁定文件:

- 1. 在命令提示符处,导航到 \$ORACLE HOME/DBS 。
- 2. 删除操作锁定:rm -rf .sm\_lock\_dbsid.

## <span id="page-3-0"></span>为 **Oracle** 数据库定义备份策略

在创建备份作业之前定义备份策略可确保您拥有成功还原或克隆数据库所需的备份。您的 服务级别协议( SLA ),恢复时间目标( RTO )和恢复点目标( RPO )在很大程度上 决定了您的备份策略。

SLA 定义了预期的服务级别,并解决了许多与服务相关的问题,包括服务的可用性和性能。RTO 是指服务中断 后必须恢复业务流程的时间。RPO 定义了必须从备份存储中恢复的文件的使用期限策略,以便在发生故障后恢 复常规操作。SLA , RTO 和 RPO 有助于实施数据保护策略。

### 支持用于备份的 **Oracle** 数据库配置

SnapCenter 支持备份不同的 Oracle 数据库配置。

- Oracle 独立
- Oracle Real Application Clusters ( RAC )
- Oracle 独立传统
- Oracle 独立容器数据库( CDB )
- Oracle Data Guard 备用

您只能为 Data Guard 备用数据库创建脱机挂载备份。不支持脱机关闭备份,仅归档日志备份和完整备份。

• Oracle Active Data Guard 备用

您只能为 Active Data Guard 备用数据库创建联机备份。不支持仅归档日志备份和完整备份。

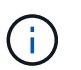

在为 Data Guard 备用数据库或 Active Data Guard 备用数据库创建备份之前,受管恢复过程 ( Managed Recovery Process , MRP/) 将停止,备份创建后,将启动 MRP/ 。

- 自动存储管理( ASM )
	- 虚拟机磁盘( VMDK )上的 ASM 独立和 ASM RAC

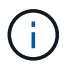

在 Oracle 数据库支持的所有还原方法中,您只能在 VMDK 上对 ASM RAC 数据库执行连 接和复制还原。

- 。基于原始设备映射( RDM )的 ASM 独立和 ASM RAC 您可以在 ASM 上对 Oracle 数据库执行备份, 还原和克隆操作,无论是否使用 ASMLib 。
- Oracle ASM 筛选器驱动程序( ASMFD )

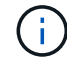

不支持 PDB 迁移和 PDB 克隆操作。

◦ Oracle Flex ASM

有关支持的 Oracle 版本的最新信息,请参见 ["NetApp](https://imt.netapp.com/matrix/imt.jsp?components=105283;&solution=1259&isHWU&src=IMT) [互](https://imt.netapp.com/matrix/imt.jsp?components=105283;&solution=1259&isHWU&src=IMT)[操作性](https://imt.netapp.com/matrix/imt.jsp?components=105283;&solution=1259&isHWU&src=IMT)[表](https://imt.netapp.com/matrix/imt.jsp?components=105283;&solution=1259&isHWU&src=IMT)[工](https://imt.netapp.com/matrix/imt.jsp?components=105283;&solution=1259&isHWU&src=IMT)[具](https://imt.netapp.com/matrix/imt.jsp?components=105283;&solution=1259&isHWU&src=IMT)["](https://imt.netapp.com/matrix/imt.jsp?components=105283;&solution=1259&isHWU&src=IMT)。

### **Oracle** 数据库支持的备份类型

备份类型指定要创建的备份类型。SnapCenter 支持 Oracle 数据库的联机和脱机备份类型。

联机备份

当数据库处于联机状态时创建的备份称为联机备份。联机备份也称为热备份,可用于创建数据库备份,而无需关 闭数据库。

在联机备份过程中,您可以为以下文件创建备份:

- 仅数据文件和控制文件
- 仅归档日志文件(在此情况下,数据库不会进入备份模式)
- 完整数据库,包括数据文件,控制文件和归档日志文件

脱机备份

当数据库处于挂载或关闭状态时创建的备份称为脱机备份。脱机备份也称为冷备份。您只能在脱机备份中包含数 据文件和控制文件。您可以创建脱机挂载或脱机关闭备份。

• 创建脱机挂载备份时,必须确保数据库处于挂载状态。

如果数据库处于任何其他状态,备份操作将失败。

• 创建脱机关闭备份时,数据库可以处于任何状态。

数据库状态将更改为所需状态以创建备份。创建备份后,数据库状态将还原为原始状态。

### **SnapCenter** 如何发现 **Oracle** 数据库

" 资源 " 是指主机上由 SnapCenter 维护的 Oracle 数据库。发现可用数据库后,您可以将这些数据库添加到资源 组以执行数据保护操作。您应了解 SnapCenter 发现不同类型和版本的 Oracle 数据库所遵循的过程。

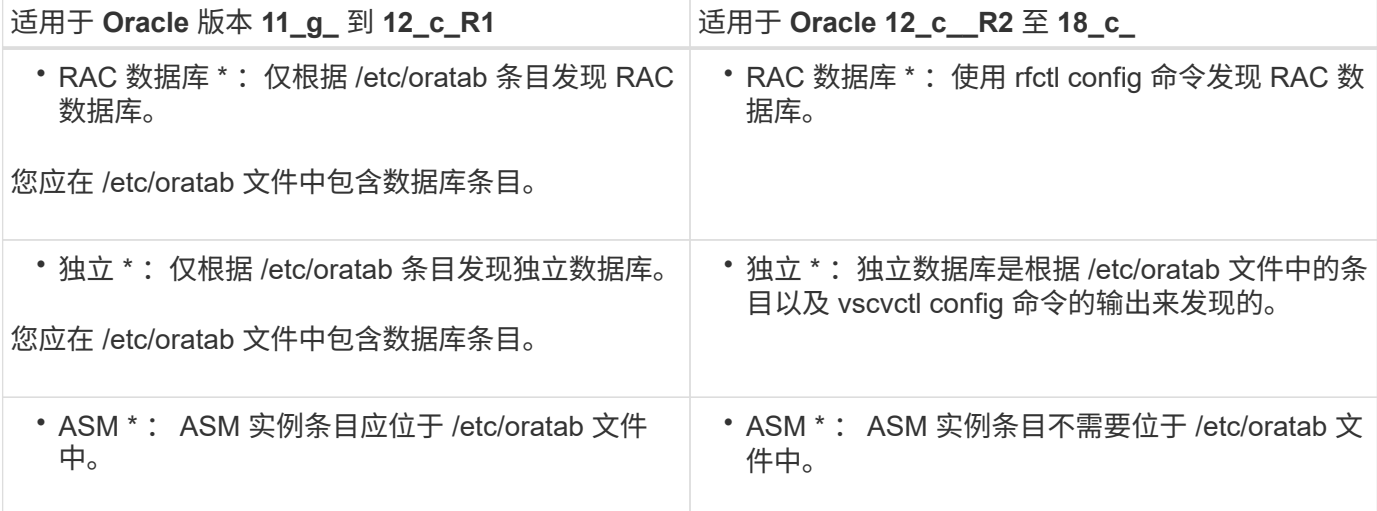

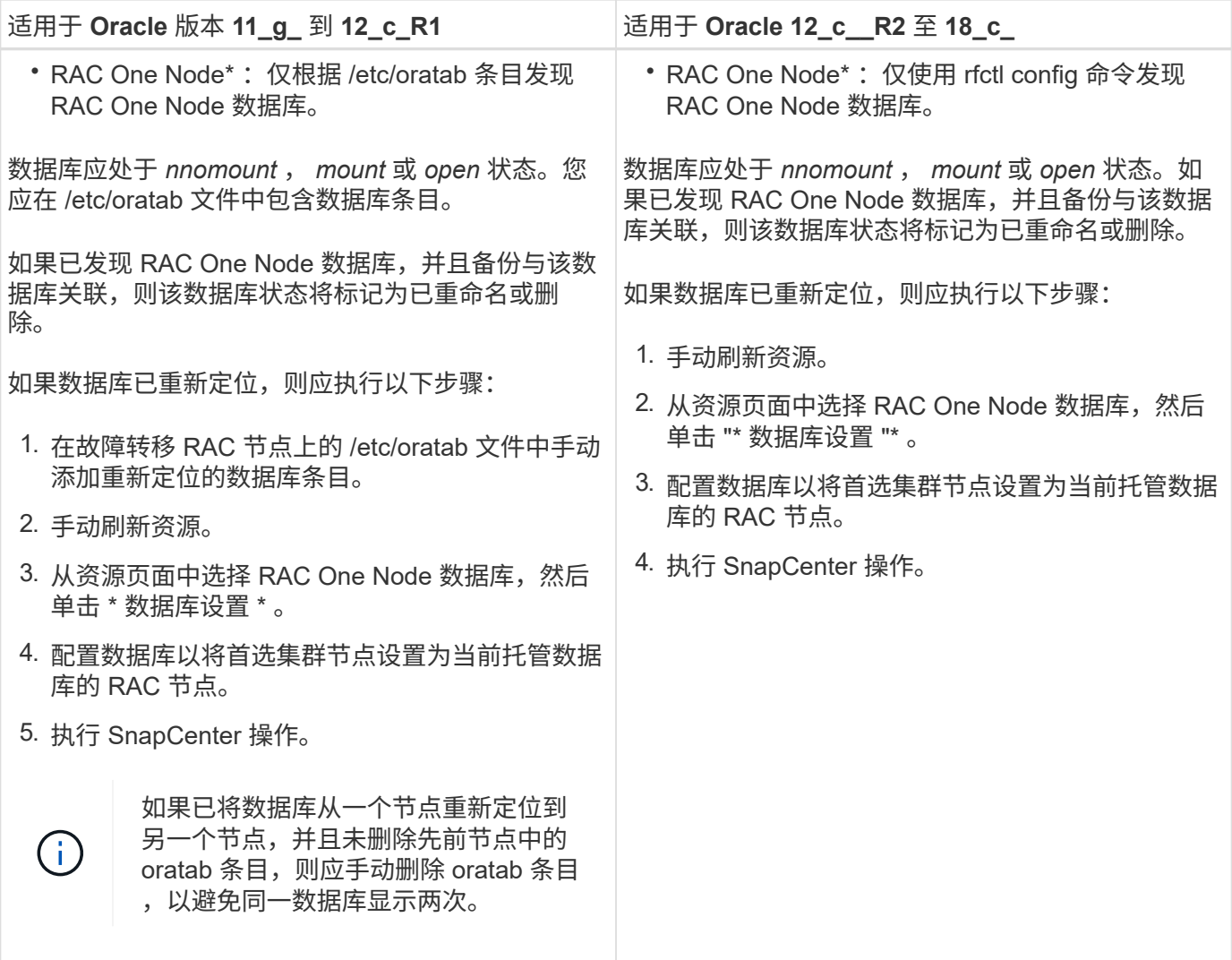

G

如果 /etc/oratab 文件中存在任何 Oracle 12\_c\_R2 和 18\_c\_ 数据库条目, 并且已使用 vscvctl config 命令注册同一数据库,则 SnapCenter 将删除重复的数据库条目。如果存在陈旧的数据库 条目,则会发现数据库,但数据库将无法访问,并且状态将为脱机。

### **RAC** 设置中的首选节点

在 Oracle Real Application Clusters (RAC) 设置中,您可以指定要执行备份操作的首选节点。如果未指定首 选节点, SnapCenter 会自动将某个节点分配为首选节点,并在该节点上创建备份。

首选节点可能是存在 RAC 数据库实例的一个或所有集群节点。只有这些首选节点上才会按优先级顺序触发备份 操作。

示例: RAC 数据库 cdbrac 有三个实例: node1 上的 cdbrac1 , node2 上的 cdbrac2 和 node3 上的 cdbrac3 。node1 和 node2 实例配置为首选节点,其中 node2 为第一个首选项, node1 为第二个首选项。执行备份操作 时,系统会首先尝试对 node2 执行此操作,因为它是第一个首选节点。如果 node2 未处于备份状态,这可能是 由于多种原因造成的,例如插件代理未在主机上运行,则主机上的数据库实例对于指定的备份类型不处于所需状 态。 或者,在 FlexASM 配置中, node2 上的数据库实例不由本地 ASM 实例提供服务;则会尝试对 node1 执 行此操作。node3 不会用于备份,因为它不在首选节点列表中。

在 FlexASM 设置中,如果基数小于 RAC 集群中的节点数,则叶节点不会列为首选节点。如果 FlexASM 集群节 点角色发生任何更改,您应手动发现,以便刷新首选节点。

#### 所需的数据库状态

要成功完成备份,首选节点上的 RAC 数据库实例必须处于所需状态:

- 要创建联机备份,已配置的首选节点中的一个 RAC 数据库实例必须处于打开状态。
- 配置的首选节点中的一个 RAC 数据库实例必须处于挂载状态,所有其他实例(包括其他首选节点)必须处 于挂载状态或更低,才能创建脱机挂载备份。
- RAC 数据库实例可以处于任何状态,但您必须指定首选节点以创建脱机关闭备份。

### 如何使用 **Oracle Recovery Manager** 对备份进行目录编制

Oracle 数据库的备份可以使用 Oracle Recovery Manager ( RMAN )进行编目,以便将备份信息存储在 Oracle RMAN 存储库中。

编目备份可供稍后块级还原或表空间时间点恢复操作使用。如果您不需要这些已编目的备份,则可以删除目录信 息。

数据库必须处于挂载状态或更高状态才能进行编目。您可以对数据备份,归档日志备份和完整备份执行目录编 制。如果为包含多个数据库的资源组的备份启用了目录编制,则会对每个数据库执行目录编制。对于 Oracle RAC 数据库,将在数据库至少处于挂载状态的首选节点上执行目录编制。

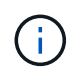

如果要对 RAC 数据库的备份进行编目,请确保此数据库未运行任何其他作业。如果另一个作业 正在运行,则编目操作将失败,而不是排队。

默认情况下,目标数据库控制文件用于目录编制。如果要添加外部目录数据库,可以通过在 SnapCenter 图形用 户界面( GUI )中使用数据库设置向导指定外部目录的凭据和透明网络基线( Network Substrate , TNS )名 称来对其进行配置。此外,您还可以从命令行界面使用 -OracleRmanCatalogCredentialName 和 -OracleRmanCatalogTnsName 选项运行 Configure-SmOracleDatabase 命令来配置外部目录数据库。

如果在从 SnapCenter 图形用户界面创建 Oracle 备份策略时启用了编目选项,则在备份操作中会使用 Oracle RMAN 对备份进行编目。您还可以运行 Catalog-SmBackupWithOracleRMAN 命令来对备份执行延迟编目。对 备份进行编目后,您可以运行 Get-SmBackupDetails 命令来获取已编目的备份信息,例如已编目数据文件的标 记,控制文件目录路径以及已编目的归档日志位置。

如果 ASM 磁盘组名称大于或等于 16 个字符,则从 SnapCenter 3.0 开始,用于备份的命名格式为 SC\_HASHCODEofDISKGROUP\_DBSID\_BACKUPID 。但是,如果磁盘组名称少于 16 个字符, 则用于备份的 命名格式为 DISKGROUPNAME\_DBSID\_BACKUPID, 此格式与 SnapCenter 2.0 中使用的格式相同。

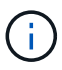

HASHCODEofDISKGROUP 是为每个 ASM 磁盘组自动生成的唯一数字(2到 10 位数)。

您可以执行交叉检查来更新有关存储库记录与其物理状态不匹配的备份的过时 RMAN 存储库信息。例如,如果 用户使用操作系统命令从磁盘中删除归档日志,则控制文件仍会指示这些日志位于磁盘上,而实际上不在磁盘 上。通过交叉检查操作,您可以使用信息更新控制文件。您可以通过运行 set-SmConfigSettings 命令并为 enable\_casscheck 参数分配值 true 来启用交叉检查。默认值设置为 false 。

sccli Set-SmConfigSettings-ConfigSettingsTypePlugin-PluginCodeSCO-ConfigSettings "KEY=ENABLE\_CROSSCHECK, VALUE=TRUE"

您可以运行 Uncatalog -SmBackupWithOracleRMAN 命令来删除目录信息。您不能使用 SnapCenter 图形用户 界面删除目录信息。但是,在删除备份或删除与该已编目备份关联的保留和资源组时,会删除已编目备份的信 息。

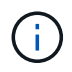

强制删除 SnapCenter 主机时,不会删除与该主机关联的已编目备份的信息。在强制删除主机之 前,必须删除该主机的所有已编目备份的信息。

如果由于操作时间超过为 ORACLE\_plugin\_RMAN\_catalog 超时参数指定的超时值而导致编目和取消编目失败 ,则应运行以下命令来修改参数的值:

/opt/Netapp/snapcenter/spl/bin/sccli Set-SmConfigSettings-ConfigSettingsType Plugin -PluginCode SCO-ConfigSettings "KEY=ORACLE\_PLUGIN\_RMAN\_CATALOG\_TIMEOUT,VALUE=user\_defined\_value"

修改参数值后,运行以下命令重新启动 SnapCenter 插件加载程序( SPL )服务:

/opt/NetApp/snapcenter/spl/bin/spl restart

有关可与命令结合使用的参数及其说明的信息,可通过运行 get-help command\_name 来获取。或者,您也可以 参考 ["](https://library.netapp.com/ecm/ecm_download_file/ECMLP2883301)[《](https://library.netapp.com/ecm/ecm_download_file/ECMLP2883301) [SnapCenter](https://library.netapp.com/ecm/ecm_download_file/ECMLP2883301) [软](https://library.netapp.com/ecm/ecm_download_file/ECMLP2883301)[件命令](https://library.netapp.com/ecm/ecm_download_file/ECMLP2883301)[参考](https://library.netapp.com/ecm/ecm_download_file/ECMLP2883301)[指](https://library.netapp.com/ecm/ecm_download_file/ECMLP2883301)[南》](https://library.netapp.com/ecm/ecm_download_file/ECMLP2883301)["](https://library.netapp.com/ecm/ecm_download_file/ECMLP2883301)。

### 备份计划

备份频率(计划类型)在策略中指定;备份计划在资源组配置中指定。在确定备份频率或计划时,最关键的因素 是资源的更改率以及数据的重要性。您可以每小时备份一次使用率较高的资源,而每天备份一次很少使用的资 源。其他因素包括资源对组织的重要性,服务级别协议( Service Level Agreement , SLA )和恢复点目标( Recovery Point Objective , RPO )。

SLA 定义了预期的服务级别,并解决了许多与服务相关的问题,包括服务的可用性和性能。RPO 定义了必须从 备份存储中恢复的文件的使用期限策略,以便在发生故障后恢复常规操作。SLA 和 RPO 有助于制定数据保护策 略。

即使对于使用率较高的资源,也不需要每天运行一次或两次以上的完整备份。例如,定期事务日志备份可能足以 确保您拥有所需的备份。备份数据库的频率越高, SnapCenter 在还原时必须使用的事务日志就越少,从而可以 加快还原操作的速度。

备份计划分为两部分,如下所示:

• 备份频率

备份频率(执行备份的频率)(对于某些插件称为 *schedule type* )是策略配置的一部分。您可以选择每小 时,每天,每周或每月作为策略的备份频率。如果不选择其中任何频率,则创建的策略是一个按需策略。您 可以单击 \* 设置 \* > \* 策略 \* 来访问策略。

• 备份计划

备份计划(恰好在执行备份的时间)是资源组配置的一部分。例如,如果您的资源组配置了每周备份的策略 ,则可以将该计划配置为每星期四晚上 10 : 00 进行备份。您可以通过单击 \* 资源 \* > \* 资源组 \* 来访问资 源组计划。

### 备份命名约定

您可以使用默认 Snapshot 副本命名约定,也可以使用自定义命名约定。默认备份命名约定会为 Snapshot 副本 名称添加一个时间戳,以帮助您确定副本的创建时间。

Snapshot 副本使用以下默认命名约定:

resourcegroupname\_hostname\_timestamp

您应按逻辑方式命名备份资源组,如以下示例所示:

dts1 mach1x88 03-12-2015 23.17.26

在此示例中,语法元素具有以下含义:

- *dts1* 是资源组名称。
- *mach1X88* 是主机名。
- *03-12-2015\_23.17.26* 是日期和时间戳。

或者,您也可以通过选择 \* 对 Snapshot 副本使用自定义名称格式 \* 来在保护资源或资源组时指定 Snapshot 副 本名称格式。例如, customtext\_resourcegroup\_policy\_hostname 或 resourcegroup\_hostname 。默认情况下 ,时间戳后缀会添加到 Snapshot 副本名称中。

### 备份保留选项

您可以选择保留备份副本的天数,也可以指定要保留的备份副本数, ONTAP 最多可保留 255 个副本。例如, 您的组织可能要求您保留 10 天的备份副本或 130 个备份副本。

创建策略时,您可以为备份类型和计划类型指定保留选项。

如果设置了 SnapMirror 复制, 则保留策略将在目标卷上镜像。

SnapCenter 会删除保留标签与计划类型匹配的保留备份。如果更改了资源或资源组的计划类型,则具有旧计划 类型标签的备份可能仍会保留在系统上。

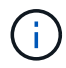

要长期保留备份副本,应使用 SnapVault 备份。

使用主存储卷或二级存储卷验证备份副本

您可以验证主存储卷或 SnapMirror 或 SnapVault 二级存储卷上的备份副本。使用二级存储卷进行验证可减少主 存储卷上的负载。

在验证主存储卷或二级存储卷上的备份时,所有主 Snapshot 副本和二级 Snapshot 副本都会标记为已验证。

要验证 SnapMirror 和 SnapVault 二级存储卷上的备份副本,需要 SnapRestore 许可证。

### <span id="page-8-0"></span>用于备份特定的预处理和后处理的预定义环境变量

通过 SnapCenter ,您可以在创建备份策略时执行预处理和后处理脚本时使用预定义的环 境变量。除 VMDK 之外,所有 Oracle 配置均支持此功能。

SnapCenter 预先定义了可在执行 shell 脚本的环境中直接访问的参数值。执行脚本时,您无需手动指定这些参 数的值。

### 支持用于创建备份策略的预定义环境变量

• \* 。 sc\_job\_ID\* 指定操作的作业 ID 。

示例: 256

• **SC\_ORACLE\_SID** 指定数据库的系统标识符。 如果此操作涉及多个数据库,则此参数将包含以管道分隔的数据库名称。 将为应用程序卷填充此参数。

示例: NFS32|NFS31

• **SC\_HOST** 指定数据库的主机名。

对于 RAC ,主机名将是执行备份的主机的名称。

将为应用程序卷填充此参数。

- 示例: scsmohost2.gdl.englabe.netapp.com
- **SC\_OS\_USER** 指定数据库的操作系统所有者。

数据格式为 <db1>@ <osuser1>><DB2>@ <osuser2> 。

示例: NFS31@ORACLE|NFS32@Oracle

• **SC\_OS\_Group** 指定数据库的操作系统组。

数据格式为 <db1>@ <osgroup1>><db2>@ <osgroup2> 。

- 示例: NFS31@install|NFS32@oinstall
- **SC\_backup\_type**" 指定备份类型(联机完整备份,联机数据,联机日志,脱机关闭,脱机挂载)

示例

- 对于完整备份: ONLINEFULL
- 纯数据备份: ONLINEDATA
- 对于仅日志备份: ONLINELOG
- \* sc\_backup\_name\* 用于指定备份的名称。

将为应用程序卷填充此参数。

示例: DATA@RG2 scspr2417819002 07-20-2021 12.16.48.9267 0 LOG@RG2 scspr2417819002 07-20-2021\_12.16.48.9267 1AV@RG2\_scspr2417819002\_07-20-2021\_12.16.48.9267

• \* sc\_backup\_ID\* 用于指定备份 ID 。

将为应用程序卷填充此参数。

示例: data@203| log@205|AV@207

• **SC\_ORACLE\_HOME** 指定 Oracle 主目录的路径。

示例: NFS32@ /ora01/app/oracle/product/181.0/db 1|NFS31@ /ora01/app/oracle/product/181.0/db 1

• \* sc\_backup\_retention\* 指定策略中定义的保留期限。

示例

◦ 对于完整备份:每小时,数据@天数: 3| 日志@计数: 4

◦ 对于仅按需数据备份: OnDemand ; data@count : 2

◦ 对于仅按需日志备份: OnDemand ; log@count : 2

• \* sc\_resource\_Group\_name\* 用于指定资源组的名称。

示例: RG1

• \* sc\_backup\_policy\_name\* 用于指定备份策略的名称。

示例: backup\_policy

• **SC\_AV\_NAME** 指定应用程序卷的名称。

示例: AV1|AV2

• \* sc\_primary\_data\_volume\_full\_path\* 指定 SVM 到卷的数据文件目录存储映射。它将是 LUN 和 qtree 的父 卷的名称。

数据格式为 <db1>@ <SVM1 : volume1>><DB2>@ <SVM2 : volume2> 。

示例

- 对于同一资源组中的 2 个数据库: nfs32@buck : /vol/scspr2417819002\_nfs\_cdb\_nfs32\_data\_nfs31@buck : /vol/scspr2417819002\_nfs\_cdb\_nfsb31\_data
- 对于数据文件分布在多个卷上的单个数据库: buck : /vol/scsl2417819002\_nfs\_cdb\_nfsb31\_data , herculus : /vol/scsl2417819002\_nfs
- \* sc\_primary\_ARCHIVELOG\_volume\_full\_path\* 用于指定 SVM 到卷的日志文件目录存储映射。它将是 LUN 和 qtree 的父卷的名称。

示例

- 对于单个数据库实例: buck : /vol/scspr2417819002 nfs\_cdb\_nfsb31\_redo
- 对于多个数据库实例: NFS31@buck : /vol/scsl2417819002 NFS CDB\_NFS31\_redo@Buck : /vol/scspr2417819002\_NFS\_CDB\_NFS32\_redo

• \* sc\_primary\_full\_snapshot\_name\_for\_tag \* 指定包含存储系统名称和卷名称的 Snapshot 列表。

示例

◦ 对于单个数据库实例: buck : /vol/scspr2417819002\_nfs\_cdb\_nfs32\_data/RG2\_scspr2417819002\_07-21-2021\_02.28.26.3973\_0 , buck : /vol/scspr2417819002\_nfs\_CDB\_NFS32\_redo /R26/21\_202\_2021\_SC263973\_017202\_202\_SC2624202\_202\_202\_NFS202\_NFS002\_NFS202\_NFS 202\_

◦ 对于多个数据库实例: NFS32@buck :

/vol/scspr2417819002\_NFS\_B\_NFS32\_data/RG2\_scspr2417819002\_07-21-2021\_02.26.3973\_0 , buck

: @/vol/scspr2417819002\_NFS\_CDB\_NFS32\_NFS26202\_202\_NFS202\_NFS2032\_NFS2032\_2032 NFS262032\_2032\_NFS2032\_NFS2032\_2032\_NFS2032\_SC262032\_NFS2032\_SC262032\_NFS2032 \_SC2032\_2032\_NFS2032\_NFS2032\_NFS2032\_NFS2032\_2032\_NFS2032\_NFS2032\_NFS2032\_C26 392032\_SC2032\_SC2032\_NFS2032\_SC2032\_SC2032\_NFS2032\_NFS2032\_NFS201\_

• \* sc\_primary\_snapshot\_names\* 指定备份期间创建的主快照的名称。

示例

- 对于单个数据库实例: RG2\_scspr2417819002\_07-21-2021\_02.28.26.3973\_0 , RG2\_scspr2417819002\_07-21-2021\_02.28.26.3973\_1
- 。对于多个数据库实例: NFSB32@RG2 scspr2417819002 07-21-2021 02.28.26.3973 0 , RG2\_scspr2417819002\_07-21-2021\_02.28.26.3973\_1|NFSB31@RG2\_scspr2417819002\_07-21- 2021\_02.28.26.3973 ; 0 , RG2\_scspr2417819002\_07-21-2021\_02.28.26.3973\_1
- 对于涉及 2 个卷的一致性组快照: cg3\_R80404CBEF5V1\_04-05-2021\_03.08.03.4945\_0\_bfc279cc-28AD-465c-9d60-5487ac17b25d\_2021\_4\_5\_3\_8\_58\_350
- \* sc\_primary\_mount\_points\* 指定备份中的挂载点详细信息。

详细信息包括挂载卷的目录,而不是备份文件的直接父级。对于 ASM 配置,它是磁盘组的名称。

数据格式将为 <db1>@ <mountpoint1 , mountpoint2>><db2>@ <mountpoint1 , mountpoint2> 。

示例

- 。对于单个数据库实例: /mnt/nfsdb3\_data , /mnt/nfsdb3\_log , /mnt/nfsdb3\_data1
- 。 对于多个数据库实例: NFS31@ /mnt/nfsdb31\_data , /mnt/nfsdb31\_log , /mnt/nfsdb31\_data1|NFS32@ /mnt/nfsdb32\_data , /mnt/ndbfs32\_log , /mnt/nfsdb32\_data1
- 对于 ASM : +DATA2DG , +LOG2DG

• \* sc\_primary\_snapshots\_and\_mount\_points\* 指定在备份每个挂载点期间创建的快照的名称。

示例

◦ 对于单个数据库实例: RG2 scsp2417819002 07-21-2021 02.28.26.3973 0 : /mnt/nfsb32 data , RG2\_scsp2417819002\_07-21-2021\_02.28.26.3973\_1 : /mnt/nfsb31\_log

◦ 对于多个数据库实例: NFSB32@RG2 scspr2417819002 07-21-2021 02.28.26.3973 0 : /mnt/nfsb32\_data , RG2\_scsp2417819002\_07-21-2021\_02.28.26.3973\_1 : /mnt/nfsb31\_log\_NFSB31@RG2\_scspr2417819002\_07-21-2021\_02.28.26.3973 : /mnt/nfsb31\_data , RG2\_scsp2417819002\_07-263973\_2021\_log\_nfs\_0 : /mnfsb31 :

#### • **SC\_ARCHIVELOG\_LOES** 用于指定归档日志目录的位置。

目录名称将是归档日志文件的直接父级。如果归档日志放置在多个位置,则会捕获所有位置。这也包括 FRA

方案。如果对目录使用软链接,则会填充相同的内容。

#### 示例

- 对于 NFS 上的单个数据库: /mnt/nfsdb2\_log
- 对于 NFS 上的多个数据库以及放置在两个不同位置的 NFS31 数据库归档日志: NFS31@ /mnt/nfsdb31\_log1, /mnt/nfsdb31\_log2|NFS32@ /mnt/nfsdb32\_log
- 对于 ASM : +LOG2DG/ASMDB2/ARCHIVELOG/2021\_07\_15
- \* sc\_redo logs\_locations\* 指定重做日志目录的位置。

目录名称将是重做日志文件的直接父级。如果对目录使用软链接,则会填充相同的内容。

示例

- 对于 NFS 上的单个数据库: /mnt/nfsdb2\_data/newdb1
- 对于 NFS 上的多个数据库: nfs31@ /mnt/nfsdb31\_data/newdb31\_nfs32@ /mnt/nfsdb32\_data/newdb32
- 对于 ASM : +LOG2DG/ASMDB2/ONLINELOG
- \* sc\_control\_files\_locations\* 指定控制文件目录的位置。

目录名称将是控制文件的直接父级。如果对目录使用软链接,则会填充相同的内容。

示例

- 对于 NFS 上的单个数据库: /mnt/nfsdb2\_data/fra/newdb1 , /mnt/nfsdb2\_data/newdb1
- 对于 NFS 上的多个数据库: nfs31@ /mnt/nfsdb31 data/fra/newdb31 , /mnt/nfsdb31\_data/newdb31\_nfsb32@ /mnt/nfsdb32\_data/fra/newdb32, /mnt/nfsdb32\_data/newdb32
- 对于 ASM : +LOG2DG/ASMDB2/controlfile
- **SC\_data\_files\_locations**" 指定数据文件目录的位置。

目录名称将是数据文件的直接父级。如果对目录使用软链接,则会填充相同的内容。

示例

- 对于 NFS 上的单个数据库: /mnt/nfsdb3\_data1 , /mnt/nfsdb3\_data/NEWDB3/datafile
- 对于 NFS 上的多个数据库: NFS31@ /mnt/nfsdb31\_data1, /mnt/nfsdb31\_data/NEWDB31/datafile|NFS32@ /mnt/nfsdb32\_data1 , /mnt/ndbfs32\_data/NEWDB32/datafile
- 对于 ASM : +DATA2DG/ASMDB2/datafile , +DATA2DG/ASMDB2/tempdfile
- \* sc\_snapshot\_label \* 指定二级标签的名称。

示例:每小时,每天,每周,每月或自定义标签。

### 支持的分隔符

• \* : \* 用于分隔 SVM 名称和卷名称

示例: buck : /vol/scspr2417819002 nfs cb\_nfs32\_data/RG2\_scspr2417819002\_07-21-2021\_02.28.26.3973\_0, buck : /vol/scspr2417819002\_nfs\_cdb\_nfs32\_redo /RG2\_sc242673\_2021\_2032\_s262071\_1926202\_07-207\_nfnfnfnfsb\_nfsb\_nfsb\_sb\_

• \*@ \* 用于将数据与其数据库名称分隔开,并将值与其密钥分隔开。

示例

- NFS32@@buck : /vol/scspr2417819002\_nfs\_cdb\_nfs32\_data/RG2\_scspr2417819002\_07-21- 2021\_02.28.26.3973\_0 , buck : /vol/scspr2417819002\_nfs\_CDB\_NFS32\_redo /RSC26202\_202\_NFS202\_NFS2032\_NFS202\_2032\_SC2032\_NFS2032\_NFS2032\_NFS202\_2032\_N FS2032\_SC26202\_201\_SC201\_NFS2032\_NFS2032\_NFS2032\_NFS2032\_NFS2032\_NFS \_SC262032\_NFS2032\_NFS2032\_NFS2032\_NFS\_SC2032\_NFS2032\_NFS2032\_SC2032\_NFS2032\_ NFS2032\_NFS2032\_NFS2032\_SC
- NFS31@Oracle|NFS32@Oracle
- \* :用于分隔两个不同数据库之间的数据,以及在 SC\_backup\_ID , SC\_backup\_retention 和 SC\_backup\_name 参数的两个不同实体之间分隔数据。

示例

- 数据@203| 日志@205
- 每小时 | 数据@天数: 3| 日志@计数: 4
- DATA@RG2\_scspr2417819002\_07-20-2021\_12.16.48.9267 0\_LOG@RG2\_scspr2417819002\_07-20- 2021\_12.16.48.9267
- 对于 SC\_primary\_snapshot\_name 和 SC\_primary\_full\_snapshot\_name\_for\_tag 参数, \* 用于将卷名称与 其 Snapshot 分隔开。

示例: nfs32@buck: /vol/scspr2417819002 nfs\_cdb\_nfs32\_data/RG2\_scspr2417819002\_07-21-2021\_02.28.26.3973\_0 , buck : /vol/scspr2417819002\_nfs\_CDB\_NFS32\_redo /R202\_2021\_SC26923\_202\_2032\_SC26923\_2032\_SC26723\_2032\_SC268-2032\_SC268-2032\_SC268- 2032\_SC

• \* , \* 用于分隔同一数据库的一组变量。

示例: nfs32@@buck: /vol/scspr2417819002 nfs cb\_nfs32\_data/RG2\_scs2417819002\_07-21-2021\_02.28.26.3973\_0 , buck : /vol/scspr2417819002\_nfs\_CDB\_sb\_sb32\_redo /R202\_NFS202\_NFS202\_SC202\_NFS202\_NFS202\_SC202\_NFS202\_NFS202\_NFS202\_NFS202\_NFS20 2\_SC202\_NFS202\_NFS202\_NFS202\_NFS202\_NFS202\_NFS202\_NFS202\_NFS202\_NFS202\_NFS202\_ NFS201\_NFS202\_NFS202\_NFS202\_NFS202\_SC201\_NFS201\_NFS202\_NFS201\_NFS

### <span id="page-13-0"></span>确定 **Oracle** 数据库是否可用于备份

资源是指主机上由 SnapCenter 管理的 Oracle 数据库。发现可用数据库后,您可以将这些 数据库添加到资源组以执行数据保护操作。

- 您需要的内容 \*
- 您必须已完成安装 SnapCenter 服务器,添加主机,创建存储系统连接和添加凭据等任务。
- •如果数据库驻留在虚拟机磁盘( VMDK )或原始设备映射( RDM )上,则必须部署适用于 VMware vSphere 的 SnapCenter 插件并向 SnapCenter 注册此插件。

有关详细信息,请参见 ["](https://docs.netapp.com/us-en/sc-plugin-vmware-vsphere/scpivs44_deploy_snapcenter_plug-in_for_vmware_vsphere.html)[部](https://docs.netapp.com/us-en/sc-plugin-vmware-vsphere/scpivs44_deploy_snapcenter_plug-in_for_vmware_vsphere.html)[署](https://docs.netapp.com/us-en/sc-plugin-vmware-vsphere/scpivs44_deploy_snapcenter_plug-in_for_vmware_vsphere.html)[适](https://docs.netapp.com/us-en/sc-plugin-vmware-vsphere/scpivs44_deploy_snapcenter_plug-in_for_vmware_vsphere.html)[用于](https://docs.netapp.com/us-en/sc-plugin-vmware-vsphere/scpivs44_deploy_snapcenter_plug-in_for_vmware_vsphere.html) [VMware vSphere](https://docs.netapp.com/us-en/sc-plugin-vmware-vsphere/scpivs44_deploy_snapcenter_plug-in_for_vmware_vsphere.html) [的](https://docs.netapp.com/us-en/sc-plugin-vmware-vsphere/scpivs44_deploy_snapcenter_plug-in_for_vmware_vsphere.html) [SnapCenter](https://docs.netapp.com/us-en/sc-plugin-vmware-vsphere/scpivs44_deploy_snapcenter_plug-in_for_vmware_vsphere.html) [插](https://docs.netapp.com/us-en/sc-plugin-vmware-vsphere/scpivs44_deploy_snapcenter_plug-in_for_vmware_vsphere.html)[件](https://docs.netapp.com/us-en/sc-plugin-vmware-vsphere/scpivs44_deploy_snapcenter_plug-in_for_vmware_vsphere.html)["](https://docs.netapp.com/us-en/sc-plugin-vmware-vsphere/scpivs44_deploy_snapcenter_plug-in_for_vmware_vsphere.html)。

- 如果数据库驻留在 VMDK 文件系统上,则必须已登录到 vCenter 并导航到 \* 虚拟机选项 \* > \* 高级 \* > \* 编辑 配置 \* ,以便将虚拟机的 *disk.enableUUUID* 值设置为 true 。
- 您必须已查看 SnapCenter 发现不同类型和版本的 Oracle 数据库所遵循的过程。
- 关于此任务 \*

安装此插件后,系统会自动发现该主机上的所有数据库,并将其显示在 "Resources" 页面中。

要成功发现数据库,数据库应至少处于已挂载状态或更高状态。在 Oracle Real Application Clusters ( RAC ) 环境中,要成功发现数据库实例,执行发现的主机中的 RAC 数据库实例应至少处于挂载状态或以上。只能将成 功发现的数据库添加到资源组中。

如果已删除主机上的 Oracle 数据库, SnapCenter 服务器将无法识别并列出已删除的数据库。您应手动刷新资 源以更新 SnapCenter 资源列表。

• 步骤 \*

- 1. 在左侧导航窗格中,单击 \* 资源 \*,然后从列表中选择相应的插件。
- 2. 在资源页面中,从 \* 视图 \* 列表中选择 \* 数据库 \* 。

单击 ,然后选择主机名和数据库类型以筛选资源。然后,您可以单击 ,图标以关闭筛选器窗格。

3. 单击 \* 刷新资源 \* 。

在 RAC 单节点方案中,数据库会在当前托管它的节点上作为 RAC 数据库被发现。

• 结果 \*

此时将显示数据库以及数据库类型,主机或集群名称,关联的资源组和策略以及状态等信息。

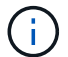

如果在 SnapCenter 外部重命名了数据库,则必须刷新资源。

• 如果数据库位于非 NetApp 存储系统上,则用户界面会在整体状态列中显示不可用于备份消息。

您不能对非 NetApp 存储系统上的数据库执行数据保护操作。

- 如果数据库位于 NetApp 存储系统上且未受保护,则用户界面会在整体状态列中显示未受保护消息。
- 如果数据库位于 NetApp 存储系统上且受保护,则用户界面会在整体状态列中显示一条可供备份消息。

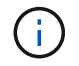

如果已启用 Oracle 数据库身份验证,则资源视图中将显示一个红色挂锁图标。您必须配置数据库 凭据才能保护数据库,或者将其添加到资源组以执行数据保护操作。

### 如何防止**SnapCenter** 发现非数据库条目

您可以阻止SnapCenter 发现在oratab文件中添加的非数据库条目。

- 步骤 \*
	- 1. 安装适用于Oracle的插件后、root用户应在目录/var/opt/snapcenter/SCC/etc/\_下创建\* sc\_oratab.config\* 文件。

向Oracle二进制文件所有者和组授予写入权限、以便将来可以保留该文件。

2. 数据库管理员应在\* sc\_oratab.config\*文件中添加非数据库条目。

建议保持为/etc/oratab\_文件中的非数据库条目定义的格式不变、否则用户只需添加非数据库实体字符串 即可。

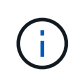

字符串区分大小写。开头带有#的任何文本均视为注释。注释可以附加在非数据库名称之 后。

```
For example:
            --------------------------------------------
# Sample entries
# Each line can have only one non-database name
# These are non-database name
oratar # Added by the admin group -1
#Added by the script team
NEWSPT
DBAGNT:/ora01/app/oracle/product/agent:N
-----------------------------------------------
```
1. 发现资源。

 $\left(\cdot\right)$ 

在\* sc\_oratab.config\*中添加的非数据库条目不会列在"Resources"页面中。

在升级SnapCenter 插件之前、始终建议对SC\_oratab.config文件进行备份。

## <span id="page-15-0"></span>为 **Oracle** 数据库创建备份策略

在使用 SnapCenter 备份 Oracle 数据库资源之前, 您必须为要备份的资源或资源组创建备 份策略。备份策略是一组规则,用于控制如何管理,计划和保留备份。您还可以指定复制 ,脚本和备份类型设置。如果要在其他资源或资源组上重复使用策略,则创建策略可节省 时间。

- 您需要的内容 \*
- 您必须已定义备份策略。
- 您必须已通过完成安装 SnapCenter ,添加主机,发现数据库和创建存储系统连接等任务为数据保护做好准 备。
- 如果要将 Snapshot 副本复制到镜像或存储二级存储, SnapCenter 管理员必须已为源卷和目标卷分配 SVM  $\circ$
- 步骤 \*
	- 1. 在左侧导航窗格中, 单击 \* 设置 \*。
	- 2. 在设置页面中,单击 \* 策略 \*。
	- 3. 从下拉列表中选择 \* Oracle Database\* 。
	- 4. 单击 \* 新建 \* 。
	- 5. 在名称页面中,输入策略名称和问题描述。
	- 6. 在备份类型页面中,执行以下步骤:
		- 如果要 \* 创建联机备份 \*, 请选择 \* 联机备份 \*。

您必须指定是要备份所有数据文件,控制文件和归档日志文件,仅备份数据文件和控制文件,还是 仅备份归档日志文件。

- 如果要 \* 创建脱机备份 \* , 请选择 \* 脱机备份 \* , 然后选择以下选项之一:
	- 如果要在数据库处于挂载状态时创建脱机备份,请选择 \* 挂载 \* 。
	- 如果要通过将数据库更改为 shutdown 状态来创建脱机关闭备份,请选择 \* 关闭 \* 。

如果您有可插拔数据库( PDB ),并且希望在创建备份之前保存这些数据库的状态,则必须选 择 \* 保存这些数据库的状态 \* 。这样,您就可以在创建备份后将 PDB 置于其原始状态。

▪ 通过选择 \* 按需 \* , \* 每小时 \* , \* 每日 \* , \* 每周 \* 或 \* 每月 \* 来指定计划频率。

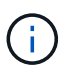

您可以在创建资源组时为备份操作指定计划(开始日期和结束日期)。这样,您可以 创建共享相同策略和备份频率的资源组,但可以为每个策略分配不同的备份计划。

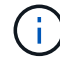

如果您已计划凌晨 2: 00 , 则在夏令时 ( DST ) 期间不会触发此计划。

・如果要使用 Oracle Recovery Manager ( RMAN )对备份进行目录编制,请选择 \* 使用 Oracle Recovery Manager ( RMAN ) 对备份进行目录编制 \* 。

您可以使用 GUI 或 SnapCenter 命令行界面命令 Catalog-SmBackupWithOracleRMAN 一次对一个 备份执行延迟编目。

Ŧ

如果要对 RAC 数据库的备份进行编目,请确保此数据库未运行任何其他作业。如果 另一个作业正在运行,则编目操作将失败,而不是排队。

▪ 如果要在备份后对归档日志进行修剪,请选择 \* 备份后对归档日志进行修剪 \* 。

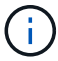

系统将跳过从数据库中未配置的归档日志目标中删除归档日志的操作。

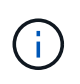

如果您使用的是 Oracle 标准版,则可以在执行归档日志备份时使用 log\_archive\_dest 和 log\_archive\_duplex\_dest 参数。

#### ▪ 只有在备份过程中选择了归档日志文件时,才能删除归档日志。

ă.

要成功执行删除操作,您必须确保 RAC 环境中的所有节点均可访问所有归档日志位 置。

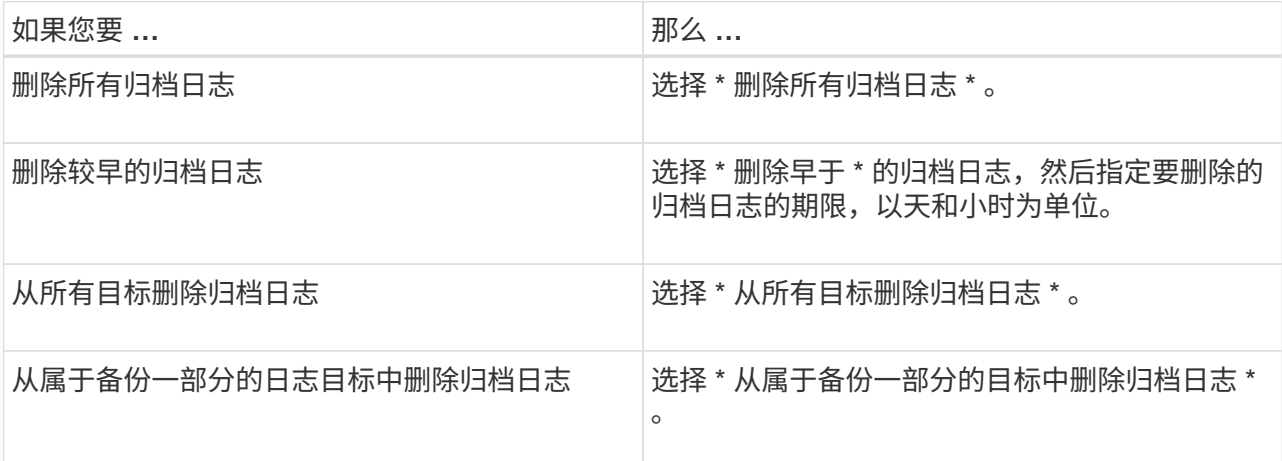

Prune archive logs after backup

#### Prune log retention setting

O Delete all archive logs

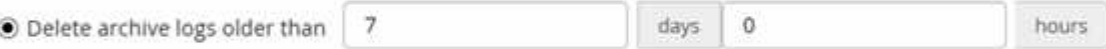

#### Prune log destination setting

 $\bigcirc$  Delete archive logs from all the destinations

● Delete archive logs from the destinations which are part of backup +

#### 7. 在保留页面中,指定备份类型的保留设置以及在备份类型页面中选择的计划类型:

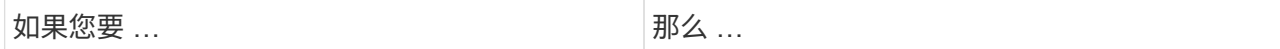

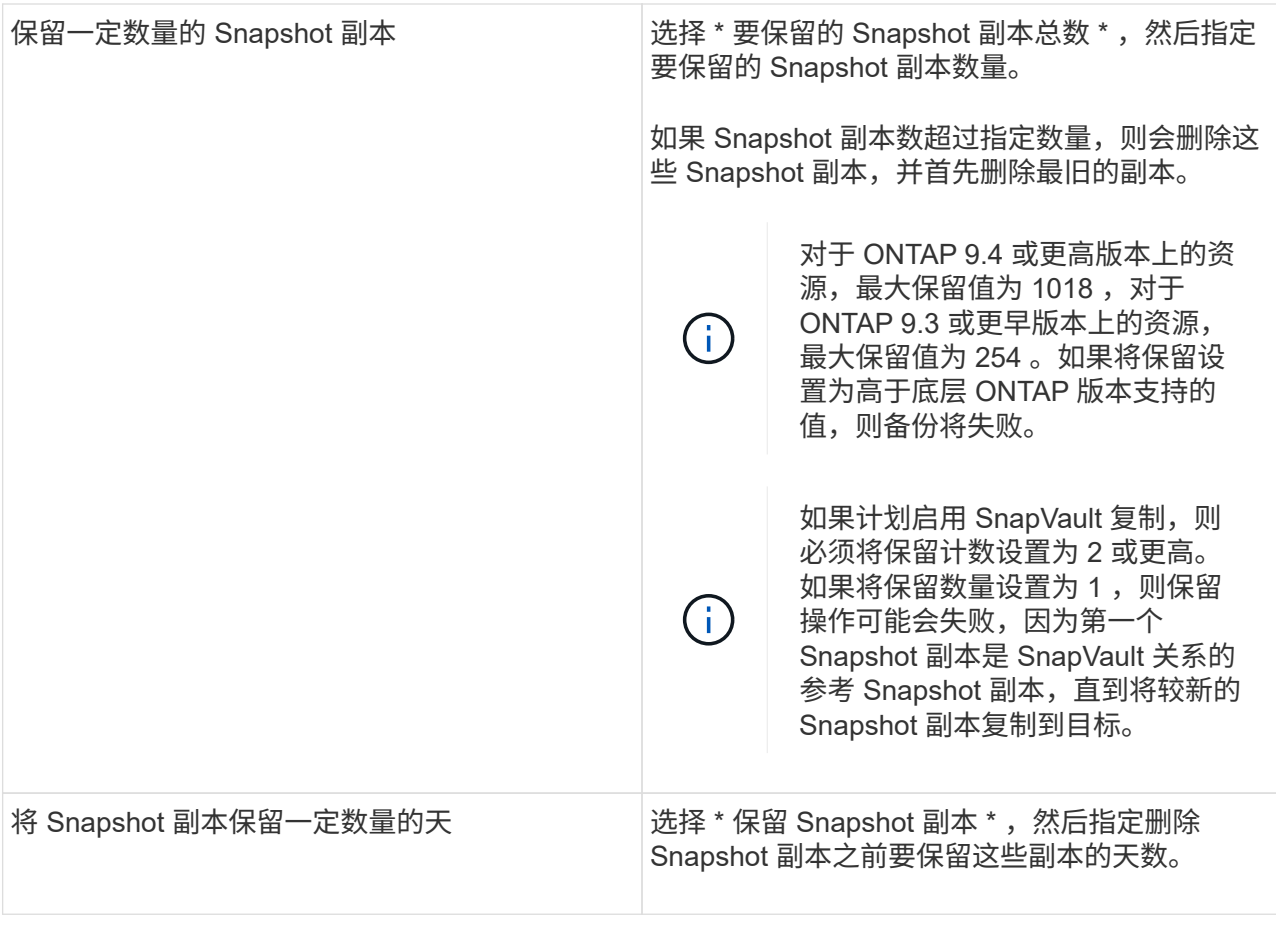

 $(i)$ 

只有在备份过程中选择了归档日志文件时,才能保留归档日志备份。

8. 在复制页面中,指定复制设置:

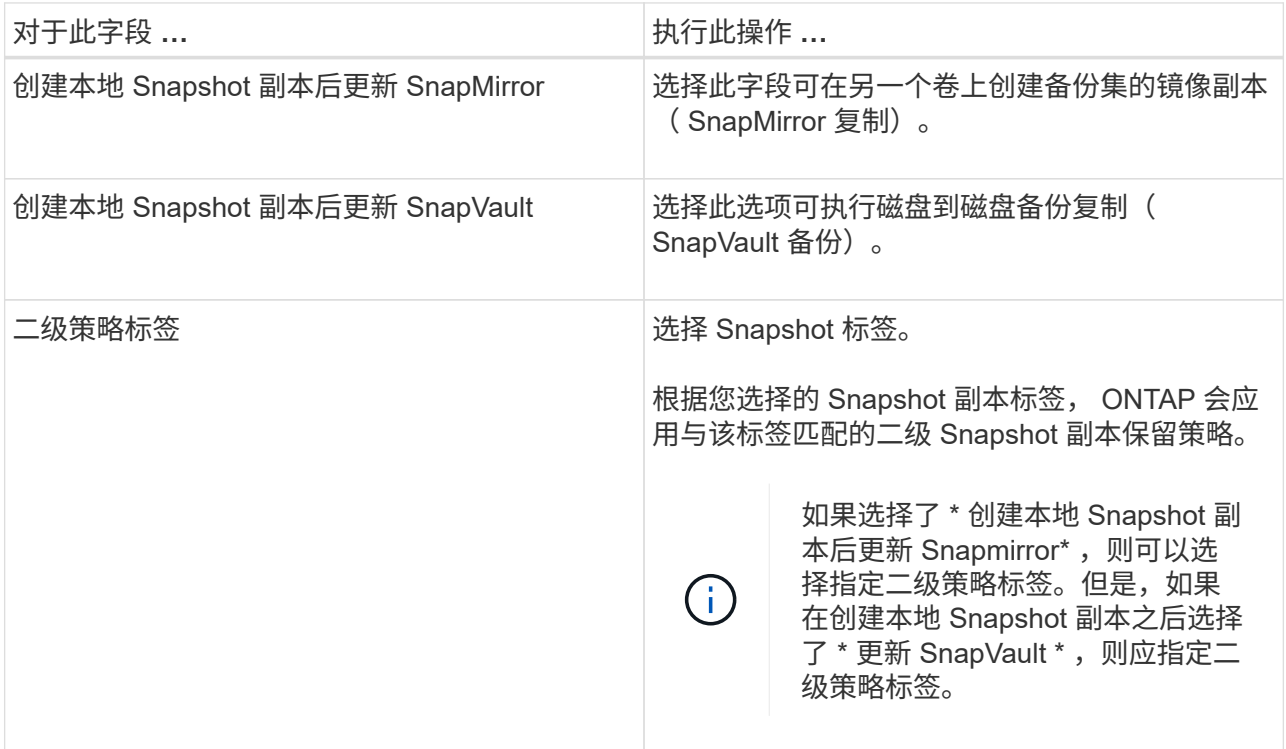

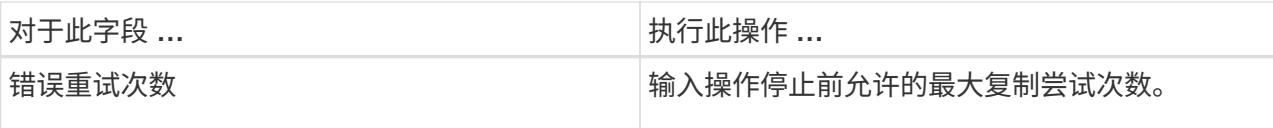

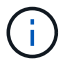

您应在 ONTAP 中为二级存储配置 SnapMirror 保留策略,以避免达到二级存储上 Snapshot 副本的最大限制。

9. 在脚本页面中,分别输入要在备份操作之前或之后运行的预处理或后处理的路径和参数。

您必须将预处理脚本和后处理脚本存储在此路径中的 /var/opt/snapcenter/spl/scripts\_ 或任何文件夹中。 默认情况下,系统会填充 */var/opt/snapcenter/spl/scripts* 路径。如果您在此路径中创建了任何文件夹来 存储脚本,则必须在此路径中指定这些文件夹。

您还可以指定脚本超时值。默认值为 60 秒。

使用 SnapCenter ,您可以在执行预处理和后处理脚本时使用预定义的环境变量。 ["](#page-8-0)[了解](#page-8-0)[更](#page-8-0)[多](#page-8-0)[信息](#page-8-0)。["](#page-8-0)

10. 在验证页面中,执行以下步骤:

a. 选择要执行验证操作的备份计划。

b. 在验证脚本命令部分中,分别输入要在验证操作之前或之后运行的预处理或后处理脚本的路径和参 数。

您必须将预处理脚本和后处理脚本存储在此路径中的 /var/opt/snapcenter/spl/scripts\_ 或任何文件夹 中。默认情况下,系统会填充 */var/opt/snapcenter/spl/scripts* 路径。如果您在此路径中创建了任何文 **件夹来存储脚本, 则必须在此路径中指定这些文件夹。** 

您还可以指定脚本超时值。默认值为 60 秒。

1. 查看摘要, 然后单击 \* 完成 \* 。

## <span id="page-19-0"></span>为 **Oracle** 数据库创建资源组和附加策略

资源组是指必须向其添加要备份和保护的资源的容器。通过资源组,您可以同时备份与给 定应用程序关联的所有数据。

• 关于此任务 \*

您应确保在 ASM 磁盘组上包含文件的数据库应处于 "mount" 或 "open" 状态,以便使用 Oracle DBVERIFY 实用 程序验证其备份。

您应将一个或多个策略附加到资源组,以定义要执行的数据保护作业类型。

下图显示了数据库的资源,资源组和策略之间的关系:

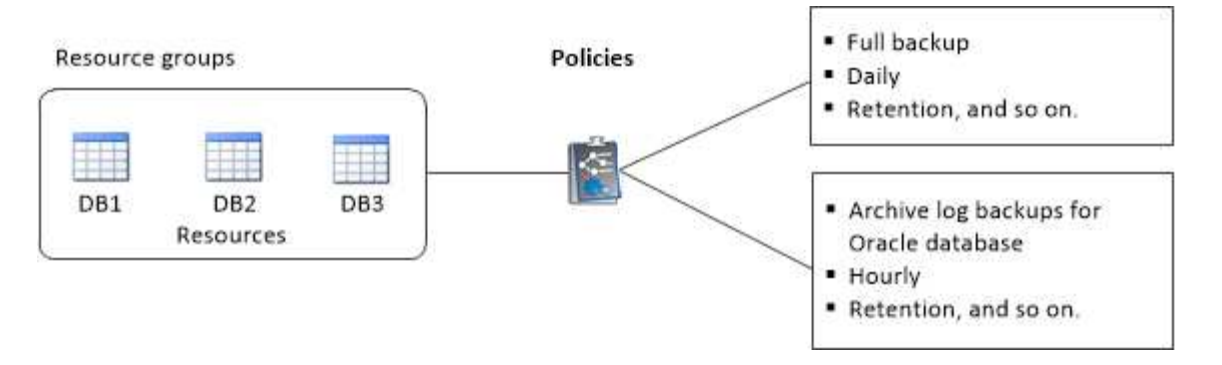

- 步骤 \*
	- 1. 在左侧导航窗格中,单击 \* 资源 \*, 然后从列表中选择相应的插件。
	- 2. 在资源页面中,单击 \* 新建资源组 \* 。
	- 3. 在名称页面中,执行以下操作:

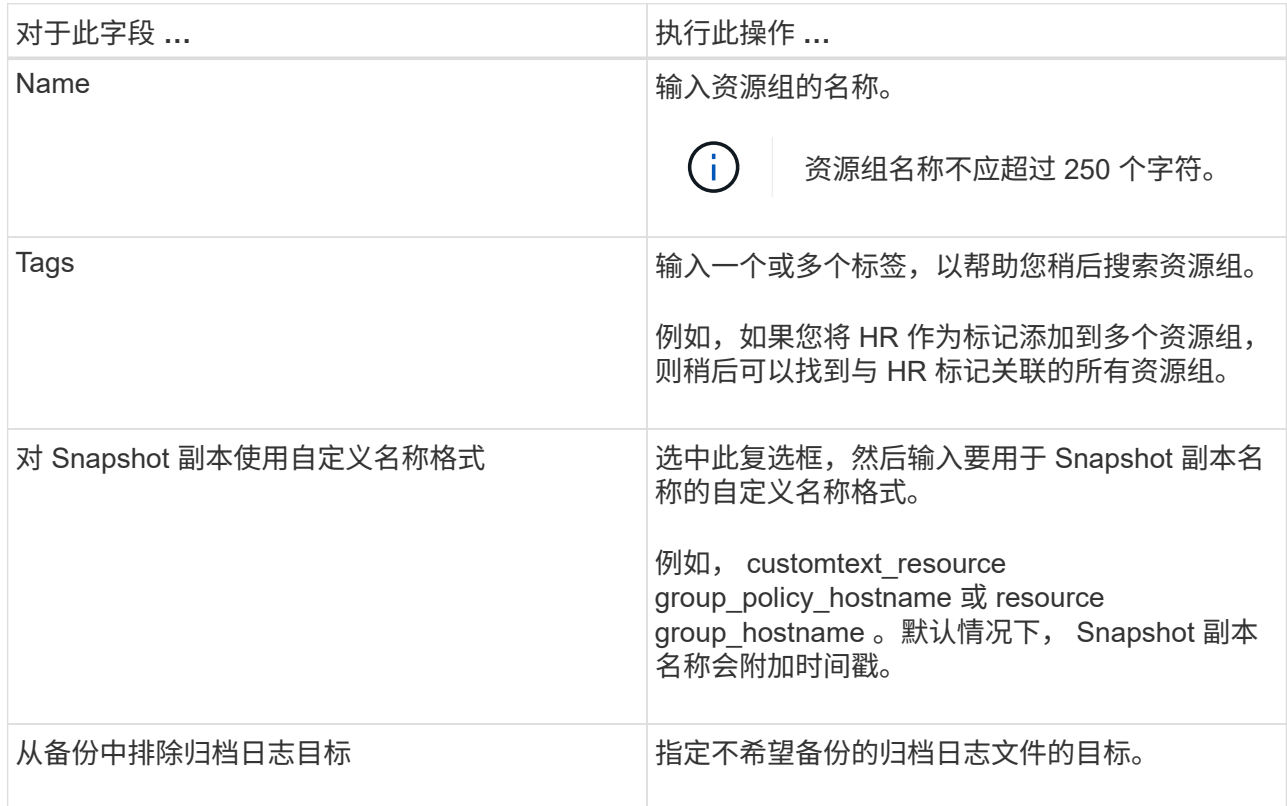

4. 在资源页面中,从 \* 主机 \* 下拉列表中选择 Oracle 数据库主机名。

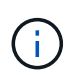

只有在成功发现资源后,这些资源才会列在 "Available Resources" 部分中。如果您最近 添加了资源,则只有在刷新资源列表后,这些资源才会显示在可用资源列表中。

5. 从 "Available Resources" 部分中选择资源, 然后将其移动到 "Selected Resources" 部分。

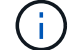

您可以将 Linux 和 AIX 主机中的数据库添加到一个资源组中。

6. 在策略页面中,执行以下步骤:

a. 从下拉列表中选择一个或多个策略。

÷i 您也可以单击来创建策略 + 。

在为选定策略配置计划部分中,将列出选定策略。

b. 单击 +

c. 在添加策略 *policy\_name* 的计划窗口中,配置该计划,然后单击 \* 确定 \* 。

其中, *policy\_name* 是选定策略的名称。

已配置的计划将列在 "applied Schedules" 列中。

如果第三方备份计划与 SnapCenter 备份计划重叠,则不支持这些计划。

7. 在验证页面上,执行以下步骤:

a. 单击 \* 加载定位器 \* 以加载 SnapMirror 或 SnapVault 卷,以便在二级存储上执行验证。

- b. 单击 在 Configure Schedules 列中,为策略的所有计划类型配置验证计划。
- c. 在添加验证计划 policy\_name 对话框中,执行以下操作:

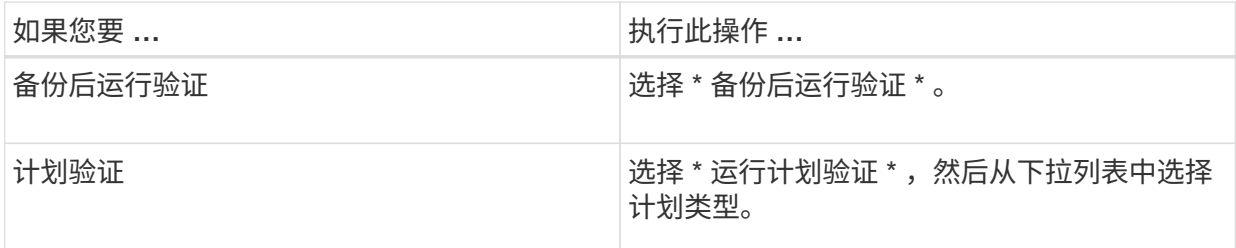

d. 选择 \* 在二级位置验证 \* 以验证二级存储系统上的备份。

e. 单击 \* 确定 \* 。

已配置的验证计划将列在 "applied Schedules" 列中。

8. 在通知页面的 \* 电子邮件首选项 \* 下拉列表中,选择要发送电子邮件的场景。

您还必须指定发件人和收件人电子邮件地址以及电子邮件主题。如果要附加对资源组执行的操作的报告 ,请选择 \* 附加作业报告 \* 。

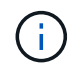

对于电子邮件通知,您必须已使用 GUI 或 PowerShell 命令 set-SmtpServer 指定 SMTP 服务 器详细信息。

1. 查看摘要, 然后单击 \* 完成 \* 。

## <span id="page-22-0"></span>备份 **Oracle** 数据库的要求

在备份 Oracle 数据库之前,您应确保满足前提条件。

- 您必须已创建附加了策略的资源组。
- 如果要备份与二级存储具有 SnapMirror 关系的资源,则分配给存储用户的 ONTAP 角色应包括 " snapmirror all"权限。但是,如果您使用的是 "'vsadmin`"角色,则不需要 " snapmirror all " 特 权。
- 您必须已将备份操作所使用的聚合分配给数据库所使用的 Storage Virtual Machine ( SVM )。
- 如果为数据库启用了二级保护,则应已验证属于该数据库的所有数据卷和归档日志卷是否均受保护。
- 您应已验证在 ASM 磁盘组上包含文件的数据库应处于 Mount 或`open` 状态,以便使用 Oracle DBVERIFY 实用程序验证其备份。
- 您应已验证卷挂载点长度不超过 240 个字符。
- 如果要备份的数据库很大(以TB为单位)、则应将SnapCenter 服务器主机中的\_C:\Program Files\NetApp \SMCore\SMCoreServiceHost.exe配置\_文件中的RESTTimeout值增加到86400000毫秒。

修改这些值时,请确保没有正在运行的作业,并在增加此值后重新启动 SnapCenter SMCore 服务。

## <span id="page-22-1"></span>备份 **Oracle** 资源

如果某个资源不属于任何资源组,您可以从 "Resources" 页面备份该资源。

• 步骤 \*

- 1. 在左侧导航窗格中,单击 \* 资源 \* ,然后从列表中选择相应的插件。
- 2. 在资源页面中,从 \* 视图 \* 列表中选择 \* 数据库 \* 。
- 3. 单击 , 然后选择主机名和数据库类型以筛选资源。

然后,您可以单击 7 以关闭筛选器窗格。

4. 选择要备份的数据库。

此时将显示 " 数据库保护 " 页面。

5. 在资源页面中,执行以下操作:

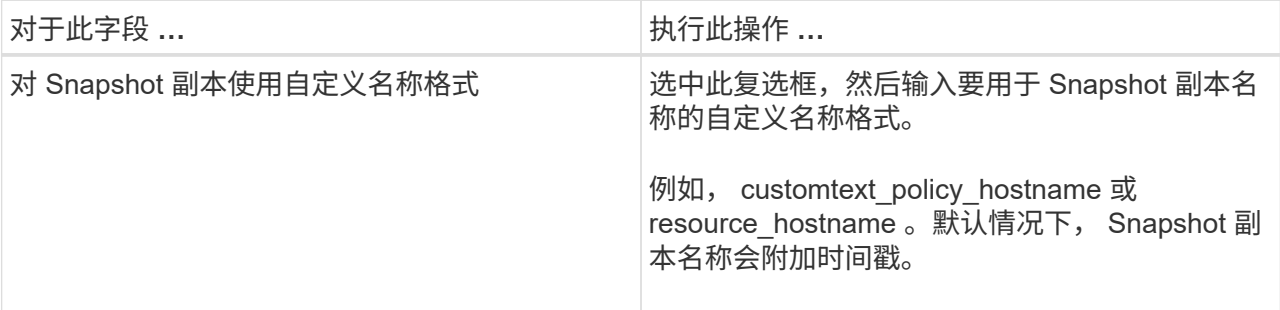

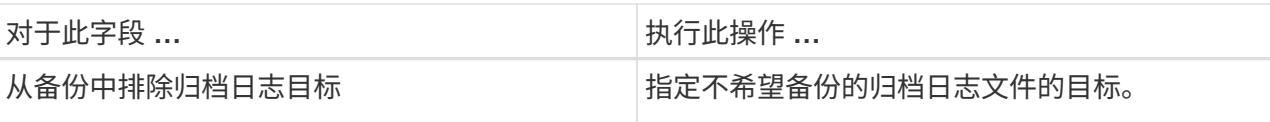

- 6. 在策略页面中,执行以下步骤:
	- a. 从下拉列表中选择一个或多个策略。

Ť.

您也可以单击 \* 来创建策略

在为选定策略配置计划部分中,将列出选定策略。

b. 单击 <sup>+</sup> 在要配置计划的策略的 Configure Schedules 列中。

c. 在添加策略 *policy\_name* 的计划窗口中,配置该计划,然后单击 \* 确定 \* 。

*policy\_name* 是所选策略的名称。

已配置的计划将列在 "applied Schedules" 列中。

7. 在验证页面中,执行以下步骤:

- a. 单击 \* 加载定位器 \* 以加载 SnapMirror 或 SnapVault 卷,以便在二级存储上执行验证。
- b. 单击 在 Configure Schedules 列中,为策略的所有计划类型配置验证计划。

c. 在添加验证计划 *policy\_name* 对话框中,执行以下操作:

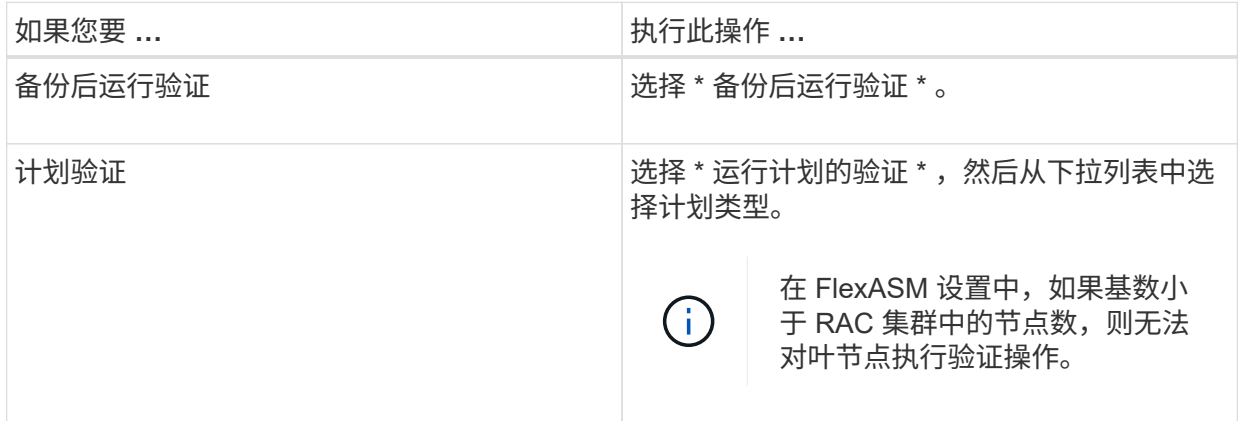

d. 选择 \* 在二级位置验证 \* 以验证二级存储上的备份。

e. 单击 \* 确定 \* 。

已配置的验证计划将列在 "applied Schedules" 列中。

8. 在通知页面的 \* 电子邮件首选项 \* 下拉列表中, 选择要发送电子邮件的场景。

您还必须指定发件人和收件人电子邮件地址以及电子邮件主题。如果要附加对资源执行的备份操作的报 告,请选择 \* 附加作业报告 \* 。

đ.

对于电子邮件通知,您必须已使用 GUI 或 PowerShell 命令 set-SmtpServer 指定 SMTP 服务 器详细信息。

1. 查看摘要,然后单击 \* 完成 \*。

此时将显示数据库拓扑页面。

- 2. 单击 \* 立即备份 \* 。
- 3. 在备份页面中,执行以下步骤:
	- a. 如果已对资源应用多个策略,请从 \* 策略 \* 下拉列表中选择要用于备份的策略。

如果为按需备份选择的策略与备份计划关联,则按需备份将根据为计划类型指定的保留设置进行保 留。

b. 单击 \* 备份 \* 。

- 4. 单击 \* 监控 \* > \* 作业 \* 以监控操作进度。
- 完成后 \*
- 在 AIX 设置中,您可以使用 lkdev 命令锁定,并使用 rendev 命令重命名备份的数据库所在的磁盘。

使用该备份还原时,锁定或重命名设备不会影响还原操作。

• 如果备份操作因数据库查询执行时间超过超时值而失败,则应运行 Set-SmConfigSettings cmdlet 来更改 ORACLE\_SQL\_query\_timeout 和 ORACLE\_plugin\_SQL\_query\_timeout 参数的值:

修改参数值后、运行以下命令重新启动SnapCenter 插件加载程序(SPL)服务 /opt/NetApp/snapcenter/spl/bin/spl restart

• 如果在验证过程中无法访问此文件,并且挂载点不可用,则此操作可能会失败,并显示错误代码 DBV-00100 指定文件。您应修改 sco.properties 中 verification delay 和 verification retry count 参数的值。

修改参数值后、运行以下命令重新启动SnapCenter 插件加载程序(SPL)服务 /opt/NetApp/snapcenter/spl/bin/spl restart

- 在 MetroCluster 配置中, SnapCenter 可能无法在故障转移后检测到保护关系。
- 如果要备份 VMDK 上的应用程序数据,并且适用于 VMware vSphere 的 SnapCenter 插件的 Java 堆大小不 够大,则备份可能会失败。

要增加 Java 堆大小,请找到脚本文件 /opt/netapp/init\_scripts/scvservice 。在此脚本中、将显示 do\_start method 命令启动SnapCenter VMware插件服务。将该命令更新为以下内容: Java -jar -Xmx8192M -Xms4096M。

- 查找更多信息 \*
- ["MetroCluster](https://kb.netapp.com/Advice_and_Troubleshooting/Data_Protection_and_Security/SnapCenter/Unable_to_detect_SnapMirror_or_SnapVault_relationship_after_MetroCluster_failover) [故障](https://kb.netapp.com/Advice_and_Troubleshooting/Data_Protection_and_Security/SnapCenter/Unable_to_detect_SnapMirror_or_SnapVault_relationship_after_MetroCluster_failover)[转移](https://kb.netapp.com/Advice_and_Troubleshooting/Data_Protection_and_Security/SnapCenter/Unable_to_detect_SnapMirror_or_SnapVault_relationship_after_MetroCluster_failover)[后无法](https://kb.netapp.com/Advice_and_Troubleshooting/Data_Protection_and_Security/SnapCenter/Unable_to_detect_SnapMirror_or_SnapVault_relationship_after_MetroCluster_failover)[检](https://kb.netapp.com/Advice_and_Troubleshooting/Data_Protection_and_Security/SnapCenter/Unable_to_detect_SnapMirror_or_SnapVault_relationship_after_MetroCluster_failover)[测](https://kb.netapp.com/Advice_and_Troubleshooting/Data_Protection_and_Security/SnapCenter/Unable_to_detect_SnapMirror_or_SnapVault_relationship_after_MetroCluster_failover) [SnapMirror](https://kb.netapp.com/Advice_and_Troubleshooting/Data_Protection_and_Security/SnapCenter/Unable_to_detect_SnapMirror_or_SnapVault_relationship_after_MetroCluster_failover) [或](https://kb.netapp.com/Advice_and_Troubleshooting/Data_Protection_and_Security/SnapCenter/Unable_to_detect_SnapMirror_or_SnapVault_relationship_after_MetroCluster_failover) [SnapVault](https://kb.netapp.com/Advice_and_Troubleshooting/Data_Protection_and_Security/SnapCenter/Unable_to_detect_SnapMirror_or_SnapVault_relationship_after_MetroCluster_failover) [关](https://kb.netapp.com/Advice_and_Troubleshooting/Data_Protection_and_Security/SnapCenter/Unable_to_detect_SnapMirror_or_SnapVault_relationship_after_MetroCluster_failover)[系](https://kb.netapp.com/Advice_and_Troubleshooting/Data_Protection_and_Security/SnapCenter/Unable_to_detect_SnapMirror_or_SnapVault_relationship_after_MetroCluster_failover)["](https://kb.netapp.com/Advice_and_Troubleshooting/Data_Protection_and_Security/SnapCenter/Unable_to_detect_SnapMirror_or_SnapVault_relationship_after_MetroCluster_failover)
- ["](https://kb.netapp.com/Advice_and_Troubleshooting/Data_Protection_and_Security/SnapCenter/Oracle_RAC_One_Node_database_is_skipped_for_performing_SnapCenter_operations)[跳](https://kb.netapp.com/Advice_and_Troubleshooting/Data_Protection_and_Security/SnapCenter/Oracle_RAC_One_Node_database_is_skipped_for_performing_SnapCenter_operations)[过](https://kb.netapp.com/Advice_and_Troubleshooting/Data_Protection_and_Security/SnapCenter/Oracle_RAC_One_Node_database_is_skipped_for_performing_SnapCenter_operations) [Oracle RAC](https://kb.netapp.com/Advice_and_Troubleshooting/Data_Protection_and_Security/SnapCenter/Oracle_RAC_One_Node_database_is_skipped_for_performing_SnapCenter_operations) [单节](https://kb.netapp.com/Advice_and_Troubleshooting/Data_Protection_and_Security/SnapCenter/Oracle_RAC_One_Node_database_is_skipped_for_performing_SnapCenter_operations)[点数据库以执行](https://kb.netapp.com/Advice_and_Troubleshooting/Data_Protection_and_Security/SnapCenter/Oracle_RAC_One_Node_database_is_skipped_for_performing_SnapCenter_operations) [SnapCenter](https://kb.netapp.com/Advice_and_Troubleshooting/Data_Protection_and_Security/SnapCenter/Oracle_RAC_One_Node_database_is_skipped_for_performing_SnapCenter_operations) [操作](https://kb.netapp.com/Advice_and_Troubleshooting/Data_Protection_and_Security/SnapCenter/Oracle_RAC_One_Node_database_is_skipped_for_performing_SnapCenter_operations)["](https://kb.netapp.com/Advice_and_Troubleshooting/Data_Protection_and_Security/SnapCenter/Oracle_RAC_One_Node_database_is_skipped_for_performing_SnapCenter_operations)
- ["](https://kb.netapp.com/Advice_and_Troubleshooting/Data_Protection_and_Security/SnapCenter/Failed_to_change_the_state_of_an_Oracle_12c_ASM_database_from_shutdown_to_mount)[无法](https://kb.netapp.com/Advice_and_Troubleshooting/Data_Protection_and_Security/SnapCenter/Failed_to_change_the_state_of_an_Oracle_12c_ASM_database_from_shutdown_to_mount)[更改](https://kb.netapp.com/Advice_and_Troubleshooting/Data_Protection_and_Security/SnapCenter/Failed_to_change_the_state_of_an_Oracle_12c_ASM_database_from_shutdown_to_mount) [Oracle 12c ASM](https://kb.netapp.com/Advice_and_Troubleshooting/Data_Protection_and_Security/SnapCenter/Failed_to_change_the_state_of_an_Oracle_12c_ASM_database_from_shutdown_to_mount) [数据库的](https://kb.netapp.com/Advice_and_Troubleshooting/Data_Protection_and_Security/SnapCenter/Failed_to_change_the_state_of_an_Oracle_12c_ASM_database_from_shutdown_to_mount)[状态](https://kb.netapp.com/Advice_and_Troubleshooting/Data_Protection_and_Security/SnapCenter/Failed_to_change_the_state_of_an_Oracle_12c_ASM_database_from_shutdown_to_mount)["](https://kb.netapp.com/Advice_and_Troubleshooting/Data_Protection_and_Security/SnapCenter/Failed_to_change_the_state_of_an_Oracle_12c_ASM_database_from_shutdown_to_mount)
- ["](https://kb.netapp.com/Advice_and_Troubleshooting/Data_Protection_and_Security/SnapCenter/What_are_the_customizable_parameters_for_backup_restore_and_clone_operations_on_AIX_systems)[可自定义的](https://kb.netapp.com/Advice_and_Troubleshooting/Data_Protection_and_Security/SnapCenter/What_are_the_customizable_parameters_for_backup_restore_and_clone_operations_on_AIX_systems)[参](https://kb.netapp.com/Advice_and_Troubleshooting/Data_Protection_and_Security/SnapCenter/What_are_the_customizable_parameters_for_backup_restore_and_clone_operations_on_AIX_systems)[数,用于在](https://kb.netapp.com/Advice_and_Troubleshooting/Data_Protection_and_Security/SnapCenter/What_are_the_customizable_parameters_for_backup_restore_and_clone_operations_on_AIX_systems) [AIX](https://kb.netapp.com/Advice_and_Troubleshooting/Data_Protection_and_Security/SnapCenter/What_are_the_customizable_parameters_for_backup_restore_and_clone_operations_on_AIX_systems) [系](https://kb.netapp.com/Advice_and_Troubleshooting/Data_Protection_and_Security/SnapCenter/What_are_the_customizable_parameters_for_backup_restore_and_clone_operations_on_AIX_systems)[统上执行备份,还原和克隆操作](https://kb.netapp.com/Advice_and_Troubleshooting/Data_Protection_and_Security/SnapCenter/What_are_the_customizable_parameters_for_backup_restore_and_clone_operations_on_AIX_systems)"

## <span id="page-25-0"></span>备份 **Oracle** 数据库资源组

资源组是主机或集群上的一组资源。系统会对资源组中定义的所有资源执行备份操作。

您可以从 " 资源 " 页面按需备份资源组。如果资源组附加了策略并配置了计划,则会根据计划自动进行备份。

• 步骤 \*

- 1. 在左侧导航窗格中,单击 \* 资源 \* ,然后从列表中选择相应的插件。
- 2. 在资源页面中,从 \* 视图 \* 列表中选择 \* 资源组 \* 。

您可以通过在搜索框中输入资源组名称或单击 \* 来搜索资源组 \* \* ,然后选择标记。然后,您可以单击 以关闭筛选器窗格。

3. 在资源组页面中, 选择要备份的资源组, 然后单击 \* 立即备份 \* 。

G)

如果您的联合资源组包含两个数据库,而其中一个数据库在非 NetApp 存储上具有数据文 件,则即使另一个数据库位于 NetApp 存储上,备份操作也会中止。

- 4. 在备份页面中,执行以下步骤:
	- a. 如果已将多个策略与资源组关联,请从 \* 策略 \* 下拉列表中选择要用于备份的策略。

如果为按需备份选择的策略与备份计划关联,则按需备份将根据为计划类型指定的保留设置进行保 留。

- b. 单击 \* 备份 \* 。
- 5. 单击 \* 监控 \* > \* 作业 \* 以监控操作进度。
- 完成后 \*
- 在 AIX 设置中,您可以使用 lkdev 命令锁定,并使用 rendev 命令重命名备份的数据库所在的磁盘。

使用该备份还原时,锁定或重命名设备不会影响还原操作。

• 如果备份操作因数据库查询执行时间超过超时值而失败,则应运行 Set-SmConfigSettings cmdlet 来更改 ORACLE\_SQL\_query\_timeout 和 ORACLE\_plugin\_SQL\_query\_timeout 参数的值:

修改参数值后、运行以下命令重新启动SnapCenter 插件加载程序(SPL)服务 /opt/NetApp/snapcenter/spl/bin/spl restart

• 如果在验证过程中无法访问此文件,并且挂载点不可用,则此操作可能会失败,并显示错误代码 DBV-00100 指定文件。您应修改 sco.properties 中 verification\_delay 和 verification\_retry\_count 参数的值。

修改参数值后、运行以下命令重新启动SnapCenter 插件加载程序(SPL)服务 /opt/NetApp/snapcenter/spl/bin/spl restart

### <span id="page-25-1"></span>使用 **UNIX** 命令备份 **Oracle** 数据库

备份工作流包括规划,确定要备份的资源,创建备份策略,创建资源组和附加策略,创建 备份以及监控操作。

- 您需要的内容 \*
- 您应已添加存储系统连接并使用 *Add-SmStorageConnection* 和 *Add-SmCredential* 命令创建凭据。
- 您应已使用 *Open-SmConnection* 命令与 SnapCenter 服务器建立连接会话。

您只能有一个 SnapCenter 帐户登录会话,并且令牌存储在用户主目录中。

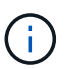

此连接会话的有效期仅为 24 小时。但是,您可以使用 TokenNeverExpires 选项创建令牌,以 创建永不过期且会话始终有效的令牌。

• 关于此任务 \*

您应执行以下命令以建立与 SnapCenter 服务器的连接,发现 Oracle 数据库实例,添加策略和资源组,备份并 验证备份。

有关可与命令结合使用的参数及其说明的信息,可通过运行 get-help *command\_name* 来获取。或者,您也可以 参考 ["](https://library.netapp.com/ecm/ecm_download_file/ECMLP2883301)[《](https://library.netapp.com/ecm/ecm_download_file/ECMLP2883301) [SnapCenter](https://library.netapp.com/ecm/ecm_download_file/ECMLP2883301) [软](https://library.netapp.com/ecm/ecm_download_file/ECMLP2883301)[件命令](https://library.netapp.com/ecm/ecm_download_file/ECMLP2883301)[参考](https://library.netapp.com/ecm/ecm_download_file/ECMLP2883301)[指](https://library.netapp.com/ecm/ecm_download_file/ECMLP2883301)[南》](https://library.netapp.com/ecm/ecm_download_file/ECMLP2883301)["](https://library.netapp.com/ecm/ecm_download_file/ECMLP2883301)。

#### • 步骤 \*

- 1. 为指定用户 *Open-SmConnection* 启动与 SnapCenter 服务器的连接会话
- 2. 执行主机资源发现操作: *get-SmResources*
- 3. 配置 Oracle 数据库凭据和首选节点, 以便备份 Real Application Cluster (RAC) 数据库: Configure-*OracleSmDatabase*
- 4. 创建备份策略: *Add-SmPolicy*
- 5. 检索有关二级( SnapVault 或 SnapMirror )存储位置的信息: *Get-SmSecondaryDetails*

此命令将检索指定资源的主存储到二级存储映射详细信息。您可以在创建备份资源组时使用映射详细信 息配置二级验证设置。

- 6. 将资源组添加到 SnapCenter : *Add-SmResourceGroup*
- 7. 创建备份: *New-SmBackup*

您可以使用 WaitForCompletion 选项轮询作业。如果指定了此选项,则此命令将继续轮询服务器,直到 备份作业完成为止。

8. 从 SnapCenter 检索日志: *get-SmLogs*

## <span id="page-26-0"></span>监控 **Oracle** 数据库备份操作

您可以使用 SnapCenterJobs 页面监控不同备份操作的进度。您可能需要检查进度以确定 完成时间或是否存在问题描述。

• 关于此任务 \*

•

以下图标将显示在作业页面上,并指示相应的操作状态:

O 正在进行中

- • 已成功完成
- × 失败
- 已完成,但出现警告或由于出现警告而无法启动
- ・9 已排队
- 2 已取消
- 步骤 \*
	- 1. 在左侧导航窗格中,单击 \* 监控 \* 。
	- 2. 在监控页面中,单击 \* 作业 \* 。
	- 3. 在作业页面中,执行以下步骤:
		- a. 单击 对列表进行筛选, 以便仅列出备份操作。
		- b. 指定开始日期和结束日期。
		- c. 从 \* 类型 \* 下拉列表中,选择 \* 备份 \* 。
		- d. 从 \* 状态 \* 下拉列表中,选择备份状态。
		- e. 单击 \* 应用 \* 以查看已成功完成的操作。
	- 4. 选择备份作业,然后单击 \* 详细信息 \* 以查看作业详细信息。

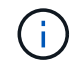

但会显示备份作业状态 、,单击作业详细信息时,您可能会看到备份操作的某些子任务 仍在进行中或标记有警告标志。

- 5. 在作业详细信息页面中,单击 \* 查看日志 \* 。
- 查看日志 \* 按钮可显示选定操作的详细日志。

在活动窗格中监控数据保护操作

" 活动 " 窗格显示最近执行的五个操作。此外,活动窗格还会显示操作的启动时间以及操作 的状态。

活动窗格显示有关备份,还原,克隆和计划的备份操作的信息。如果您使用的是适用于 SQL Server 的插件或适 用于 Exchange Server 的插件, 则活动窗格还会显示有关转义操作的信息。

- 步骤 \*
	- 1. 在左侧导航窗格中,单击 \* 资源 \* ,然后从列表中选择相应的插件。
	- 2. 单击 人 在活动窗格上查看五个最新操作。

单击其中一个操作时,操作详细信息将列在 " 作业详细信息 " 页面中。

## <span id="page-27-0"></span>取消 **Oracle** 数据库的备份操作

您可以取消正在运行,已排队或无响应的备份操作。

要取消备份操作,您必须以 SnapCenter 管理员或作业所有者的身份登录。

• 关于此任务 \*

取消备份操作后,如果创建的备份未注册到 SnapCenter 服务器, SnapCenter 服务器将停止该操作并从存储中 删除所有 Snapshot 副本。如果备份已注册到 SnapCenter 服务器,则即使在触发取消操作后,它也不会回滚已 创建的 Snapshot 副本。

- 您只能取消已排队或正在运行的日志或完整备份操作。
- 验证开始后,您无法取消此操作。

如果在验证前取消操作,则操作将被取消,并且不会执行验证操作。

- 目录操作启动后,您无法取消备份操作。
- 您可以从 " 监控 " 页面或 " 活动 " 窗格取消备份操作。
- 除了使用 SnapCenter 图形用户界面之外,您还可以使用命令行界面命令取消操作。
- 对于无法取消的操作, \* 取消作业 \* 按钮处于禁用状态。
- 如果在创建角色时选择了 \* 此角色的所有成员均可在用户 \ 组页面中查看和操作其他成员对象 \* ,则可以在 使用此角色时取消其他成员的排队备份操作。
- 步骤 \*

执行以下操作之一:

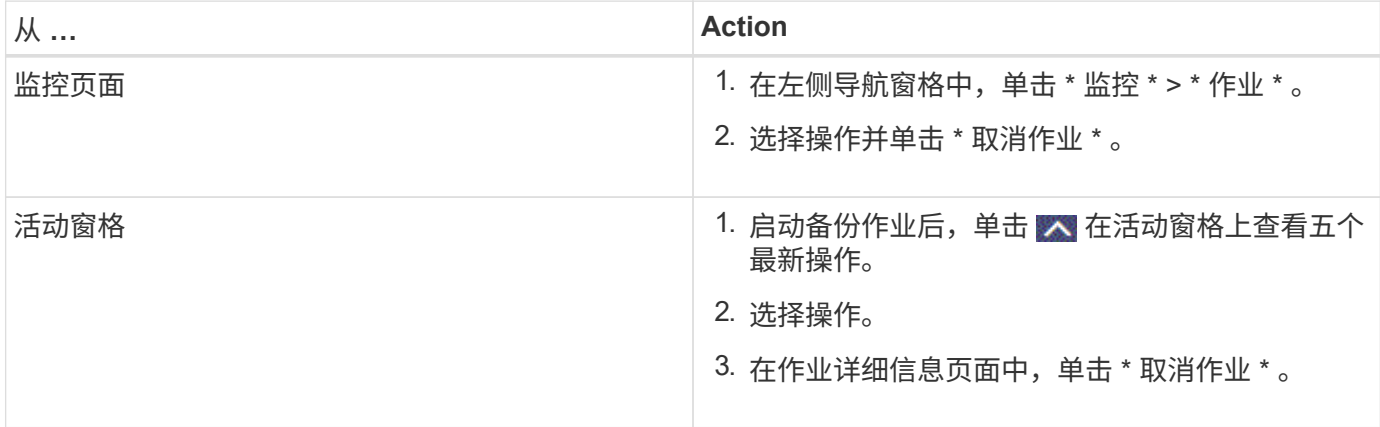

#### • 结果 \*

操作将被取消,资源将还原到原始状态。

如果您取消的操作在 " 正在取消 " 或 " 正在运行 " 状态下无响应,则应运行 " 取消 - 短作业 -JobID <int> -Force " 以强制停止备份操作。

## <span id="page-28-0"></span>在 **Topology** 页面中查看 **Oracle** 数据库备份和克隆

在准备备份或克隆资源时,您可能会发现以图形方式显示主存储和二级存储上的所有备份 和克隆非常有用。

• 关于此任务 \*

在拓扑页面中,您可以看到可用于选定资源或资源组的所有备份和克隆。您可以查看这些备份和克隆的详细信息 ,然后选择这些备份和克隆以执行数据保护操作。

您可以在管理副本视图中查看以下图标,以确定备份和克隆在主存储还是二级存储(镜像副本或存储副本)上可 用。

•

•

•

显示主存储上可用的备份和克隆的数量。

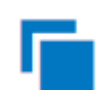

显示使用 SnapMirror 技术在二级存储上镜像的备份和克隆的数量。

显示使用 SnapVault 技术在二级存储上复制的备份和克隆的数量。

显示的备份数包括从二级存储中删除的备份。例如,如果您使用策略创建了 6 个备份,仅保留 4 个备份,则 显示的备份数为 6 。

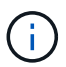

镜像存储类型卷上版本灵活的镜像备份的克隆将显示在拓扑视图中,但拓扑视图中的镜像备份计 数不包括版本灵活的备份。

- 步骤 \*
	- 1. 在左侧导航窗格中,单击 \* 资源 \*,然后从列表中选择相应的插件。
	- 2. 在资源页面中,从 \* 视图 \* 下拉列表中选择资源或资源组。
	- 3. 从资源详细信息视图或资源组详细信息视图中选择资源。

如果资源受保护,则会显示选定资源的 " 拓扑 " 页面。

4. 查看摘要卡,查看主存储和二级存储上可用的备份和克隆数量的摘要。

摘要卡部分显示备份和克隆的总数以及日志备份的总数。

单击 \* 刷新 \* 按钮可启动存储查询以显示准确的计数。

5. 在管理副本视图中,单击主存储或二级存储中的 \* 备份 \* 或 \* 克隆 \* 以查看备份或克隆的详细信息。

备份和克隆的详细信息以表格式显示。

6. 从表中选择备份,然后单击数据保护图标以执行还原,克隆,挂载,卸载,重命名, 目录,取消目录和 删除操作。

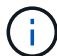

您不能重命名或删除二级存储上的备份。

- 如果选择了日志备份,则只能执行重命名,挂载,卸载,目录,取消目录, 和删除操作。
- ・如果您已使用 Oracle Recovery Manager ( RMAN )对备份进行了编目,则无法重命名这些已编目 的备份。

7. 如果要删除克隆,请从表中选择此克隆,然后单击 而。

如果分配给 SnapmirrorStatusUpdateWaitTime 的值小于此值,则即使数据和日志卷已成功保护,镜像和存储备 份副本也不会列在拓扑页面上。您应使用 *set-SmConfigSettings* PowerShell cmdlet 增加分配给 SnapmirrorStatusUpdateWaitTime 的值。

有关可与命令结合使用的参数及其说明的信息,可通过运行 get-help *command\_name* 来获取。

或者,您也可以参考 ["](https://library.netapp.com/ecm/ecm_download_file/ECMLP2883301)[《](https://library.netapp.com/ecm/ecm_download_file/ECMLP2883301) [SnapCenter](https://library.netapp.com/ecm/ecm_download_file/ECMLP2883301) [软](https://library.netapp.com/ecm/ecm_download_file/ECMLP2883301)[件命令](https://library.netapp.com/ecm/ecm_download_file/ECMLP2883301)[参考](https://library.netapp.com/ecm/ecm_download_file/ECMLP2883301)[指](https://library.netapp.com/ecm/ecm_download_file/ECMLP2883301)[南》](https://library.netapp.com/ecm/ecm_download_file/ECMLP2883301)["](https://library.netapp.com/ecm/ecm_download_file/ECMLP2883301) 或 ["](https://library.netapp.com/ecm/ecm_download_file/ECMLP2883300)[《](https://library.netapp.com/ecm/ecm_download_file/ECMLP2883300) [SnapCenter](https://library.netapp.com/ecm/ecm_download_file/ECMLP2883300) [软](https://library.netapp.com/ecm/ecm_download_file/ECMLP2883300)[件](https://library.netapp.com/ecm/ecm_download_file/ECMLP2883300) [cmdlet](https://library.netapp.com/ecm/ecm_download_file/ECMLP2883300) [参考](https://library.netapp.com/ecm/ecm_download_file/ECMLP2883300)[指](https://library.netapp.com/ecm/ecm_download_file/ECMLP2883300)[南》](https://library.netapp.com/ecm/ecm_download_file/ECMLP2883300)["](https://library.netapp.com/ecm/ecm_download_file/ECMLP2883300)。

#### 版权信息

版权所有 © 2024 NetApp, Inc.。保留所有权利。中国印刷。未经版权所有者事先书面许可,本文档中受版权保 护的任何部分不得以任何形式或通过任何手段(图片、电子或机械方式,包括影印、录音、录像或存储在电子检 索系统中)进行复制。

从受版权保护的 NetApp 资料派生的软件受以下许可和免责声明的约束:

本软件由 NetApp 按"原样"提供,不含任何明示或暗示担保,包括但不限于适销性以及针对特定用途的适用性的 隐含担保,特此声明不承担任何责任。在任何情况下,对于因使用本软件而以任何方式造成的任何直接性、间接 性、偶然性、特殊性、惩罚性或后果性损失(包括但不限于购买替代商品或服务;使用、数据或利润方面的损失 ;或者业务中断),无论原因如何以及基于何种责任理论,无论出于合同、严格责任或侵权行为(包括疏忽或其 他行为),NetApp 均不承担责任,即使已被告知存在上述损失的可能性。

NetApp 保留在不另行通知的情况下随时对本文档所述的任何产品进行更改的权利。除非 NetApp 以书面形式明 确同意,否则 NetApp 不承担因使用本文档所述产品而产生的任何责任或义务。使用或购买本产品不表示获得 NetApp 的任何专利权、商标权或任何其他知识产权许可。

本手册中描述的产品可能受一项或多项美国专利、外国专利或正在申请的专利的保护。

有限权利说明:政府使用、复制或公开本文档受 DFARS 252.227-7013(2014 年 2 月)和 FAR 52.227-19 (2007 年 12 月)中"技术数据权利 — 非商用"条款第 (b)(3) 条规定的限制条件的约束。

本文档中所含数据与商业产品和/或商业服务(定义见 FAR 2.101)相关,属于 NetApp, Inc. 的专有信息。根据 本协议提供的所有 NetApp 技术数据和计算机软件具有商业性质,并完全由私人出资开发。 美国政府对这些数 据的使用权具有非排他性、全球性、受限且不可撤销的许可,该许可既不可转让,也不可再许可,但仅限在与交 付数据所依据的美国政府合同有关且受合同支持的情况下使用。除本文档规定的情形外,未经 NetApp, Inc. 事先 书面批准,不得使用、披露、复制、修改、操作或显示这些数据。美国政府对国防部的授权仅限于 DFARS 的第 252.227-7015(b)(2014 年 2 月)条款中明确的权利。

商标信息

NetApp、NetApp 标识和 <http://www.netapp.com/TM> 上所列的商标是 NetApp, Inc. 的商标。其他公司和产品名 称可能是其各自所有者的商标。